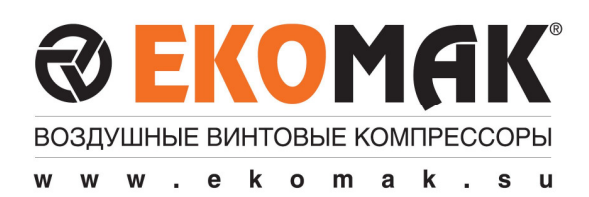

# ПРОМЫШЛЕННЫЕ ВОЗДУШНЫЕ КОМПРЕССОРЫ

СЕРИЯ **EKO (15-315** кВт**)** 

ПЕРЕД ПУСКОМ КОМПРЕССОРА ВНИМАТЕЛЬНО ИЗУЧИТЕ ДАННОЕ РУКОВОДСТВО

## РУКОВОДСТВО ПО ЭКСПЛУАТАЦИИ

**EKO, EKO D, EKO QD VST, DVST, QDVST**

## РУКОВОДСТВО ПОЛЬЗОВАТЕЛЯ

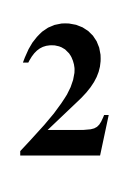

 **EKO-UM-2013-B-VI**  Part No: 909001-E-B-VI

EKOMASTER VI

### **СОДЕРЖАНИЕ**

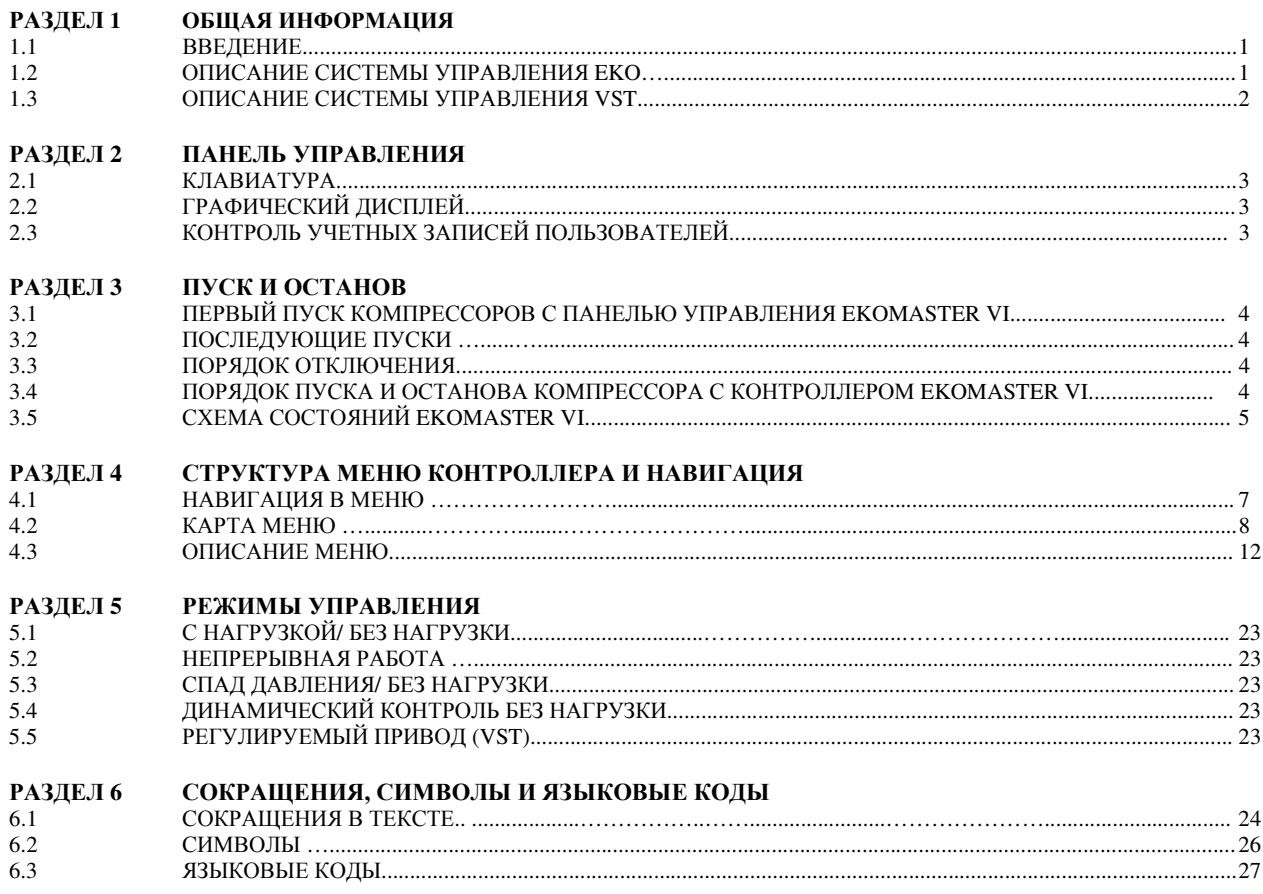

ПРИМЕЧАНИЕ !

### **1.** ОБЩАЯ ИНФОРМАЦИЯ

### **1.1** ВВЕДЕНИЕ

Данное руководство пользователя содержит инструкции по эксплуатации и настройке винтовых воздушных компрессоров EKOMAK с системой управления EKOMASTER VI.

Данная информация (во 2 руководстве) приведена исключительно для эксплуатации. Порядок установки, ежедневного/регулярного и периодического обслуживания, устранения неисправностей, а также правила техники безопасности см. в руководстве по УСТАНОВКЕ И ТЕХНИЧЕСКОМУ ОБСЛУЖИВАНИЮ (1 руководство)

### ВНИМАНИЕ**!**

Соблюдайте правила техники безопасности **(**руководства **1** и **2)** во время работы компрессора**.**  Соблюдайте приведенные инструкции**.** Несоблюдение инструкций по эксплуатации или обслуживанию может привести к неполадкам и рискам для безопасности **(**травмам**),** а также к увеличению расходов на эксплуатацию и обслуживание**.** 

### ЭЛЕМЕНТЫ СИСТЕМЫ УПРАВЛЕНИЯ **EKOMASTER VI:**

- 1. Контроллер: Электронный модуль управления.
- 2. Датчик давления: Контроль рабочего давления.
- 3. Защитное реле давления: Защита от избыточного давления.
- 4. Термодатчик: Контроль рабочей температуры.
- 5. Электромагнитный клапан: Загружает или разгружает компрессор, управляя всасывающим клапаном. Также спускает воздушное давление в сепараторе при останове компрессора (функция продувки).
- 6. Панель управления: Встроенный пользовательский интерфейс с контроллером, дисплеем и клавиатурой. Выводит рабочие параметры, оповещения и сообщения об ошибках, а также выполняет функции управления. Состоит из дисплея, клавиш/кнопок управления, кнопки аварийного останова и различных символов и надписей. Это специальная система и панель управления EKOMASTER VI для винтовых воздушных компрессоров EKOMAK.

ПРИМЕЧАНИЕ*:* Внутренний датчик давления измеряет*/*  отслеживает давление воздуха внутри сепарторного бака *(*до патрона сепаратора*),* а датчик давления подачи измеряет давление воздуха на выходе компрессора*.* Контроллер использует сигнал давления подачи от датчика для задания рабочего давления и переведения компрессора в режим нагрузки */* холостого хода*.* Система следит за избыточным давлением *(*безопасный предел*)* и потерей давления на патроне сепаратора посредством сигнала от внутреннего датчика давления*.* 

### **1.2** ОПИСАНИЕ СИСТЕМЫ УПРАВЛЕНИЯ **EKO**

 *(*Относится к моделям *EKO, D, QD)*

Система управления EKO (постоянная скорость) предназначена для регулирования воздухозабора компрессора в зависимости от объема производимого сжатого воздуха. После достижения нужного максимального давления компрессора система управления автоматически разгружает компрессор. (В режиме разгрузки существенно снижается энергопотребление. Сжатый воздух производится только для внутренней системы управления и для циркуляции масла внутри компрессора. К потребителю сжатый воздух не поступает.)

### ПРИНЦИП РАБОТЫ СИСТЕМЫ УПРАВЛЕНИЯ **EKO:**

#### ПУСК **–** от **0** до **4** бар

При нажатии кнопки ПУСК происходит пуск компрессора, давление в сепараторном баке быстро возрастает до 4-4,5 бар.

### РАБОТА С НАГРУЗКОЙ **–** от **4** до **7/8/10/13** бар

Когда давление воздуха поднимается до уровня около 4,5 бар, открывается клапан минимального давления и подает воздух в систему потребителя. Начиная с этого момента, на дисплей контроллера постоянно выводится значения давления в линии (рабочее давление).

### РАБОТА БЕЗ НАГРУЗКИ **–** свыше **7/8/10/13** бар

 (компрессоры мощностью 11-45 кВт) Когда максимальное (рабочее) давление поднимается до уровня разгрузки, контроллер отключает питание электромагнитного клапана управления. Клапан переходит в открытое положение и сжатый воздух из сепаратора поступает в поршневую камеру клапана всасывания/регулятора. Поршень поднимается и перекрывает клапан всасывания, и компрессор перестает подавать сжатый воздух. Давление в сепараторе сбрасывается, но минимальный объем воздуха остается в системе для циркуляции масла, охлаждения и смазки, а также для работы пневматической системы управления.

(компрессоры мощностью 55 кВт и выше) Когда рабочее давление воздуха поднимается до уровня разгрузки (макс. рабочее давление), контроллер отключает питание электромагнитного клапана управления (SV1), затем сбрасывается давление рабочего воздуха в поршневой камере (пускатель), и клапан всасывания закрывается (под действием пружины). В то же время контроллер отключает питание обводного электромагнитного клапана (SV2), который открывается и спускает давление в сепараторе. При этом минимальный объем воздуха остается в системе для циркуляции масла, охлаждения и смазки, а также для работы пневматической системы управления

В режиме разгрузки клапан минимального давления (являющийся обратным клапаном) препятствует обратному потоку воздуха из системы (при повышенном давлении в линии) в бак сепаратора с низким давлением (режим разгрузки).

Когда давление на выходе падает ниже минимального предела (нагрузка) рабочего давления, контроллер открывает клапан всасывания/регулятор и компрессор продолжает работать с нагрузкой (и подавать воздух в систему потребителя).

#### АВТОМАТИЧЕСКИЙ ОСТАНОВ **/** ПЕРЕЗАПУСК

Компрессор разгружается, когда давление поднимается до верхнего предела рабочего давления, который можно настроить на контроллере EKOMASTER VI. Если давление не падает ниже минимального предела (перехода в режим нагрузки) за определенное время (работа), пока компрессор находится в режиме разгрузки, система управления автоматически останавливает компрессор и удерживает его в режиме ожидания (ожидания и готовности). (Время ожидания перехода в режим нагрузки/разгрузки должен настроить квалифицированный специалист.)

Если давление в линии (на выходе) опустилось ниже мин. предела, пока компрессор работает без нагрузки или в режиме ожидания, то контроллер автоматически перезапустит компрессор или подключит нагрузку.

 $" +7 (383) 292-1-898$  info@compressor-pk.ru

### **1.3** ОПИСАНИЕ СИСТЕМЫ УПРАВЛЕНИЯ **EKO VST**

#### *(*Относится к моделям *EKO VST, DVST, QDVST)*

Система управления VST (**V**ariable **S**peed **T**echnology) предназначена для производства воздуха с сохранением постоянного расхода и давления (расход сжатого воздуха). С помощью инвертора (привода переменной скорости) можно регулировать частоту вращения главного двигателя и винтового блока. Система управления EKO VST позволяет с большой точностью регулировать регулировать производительность в зависимости от потребления сжатого воздуха, снижая ненужный расход электроэнергии.

Когда рабочее давление остается ниже целевого давления (нагрузки), компрессор работает с полной нагрузкой и обеспечивает подачу сжатого воздуха для достижения нужного давления. Если потребление давления ниже, чем заданное давление, то давление возрастает и система управления (и инвертер) снижает скорость (частоту вращения) двигателя для поддержания постоянного рабочего давления, равного заданному давлению (нагрузки). Если рабочее давление достигает максимального рабочего давления (разгрузки), когда скорость главного двигателя уже снижена до минимального уровня, система управления разгрузит компрессор, закрыв впускной воздушный клапан. Если потребление/ запрос сжатого воздуха остается ниже расхода компрессора, то через 3 минуты или иное заданное время холостого хода (режим ожидания/ работы) система управления останавливает компрессор и переводит его в режим ожидания. Как только давление в системе снизится до заданного уровня, компрессор будет автоматически перезапущен.

### ПРИНЦИП РАБОТЫ СИСТЕМЫ УПРАВЛЕНИЯ **EKO VST:**

#### ПУСК **–** от **0** до **4** бар

При нажатии кнопки ПУСК происходит пуск компрессора, давление в сепараторном баке быстро возрастает до 4-4,5 бар.

### РАБОТА С НАГРУЗКОЙ **–** от **4** до **7/8/10/13** бар

Когда давление воздуха поднимается до уровня около 4,5 бар, открывается клапан минимального давления и подает воздух в систему потребителя. Начиная с этого момента, на дисплей контроллера постоянно выводится значения давления в линии (рабочее давление).

Если в компрессоре с переменной скоростью (с системой управления VST) рабочее давление ниже заданного давления (нагрузки), то главный двигатель вращается с постоянной скоростью. После достижения заданного давления скорость двигателя снижается, чтобы поддержать давление на постоянном уровне. Если потребление все равно ниже сокращенной производительности, то скорость двигателя снижается до минимальной (обычно примерно до 40% от макс. скорости).

#### РАБОТА БЕЗ НАГРУЗКИ **–** свыше **7/8/10/13** бар

Если компрессор все еще работает на минимальной скорости и с минимальной производительностью, но потребление сжатого воздуха остается меньше подачи, рабочее давление повышается до уровня разгрузки (макс. рабочее давление), и контроллер закрывает впускной воздушный клапан и переходит на холостой режим. В режиме холостого хода лишь незначительный поток воздуха циркулирует в компрессоре для работы системы управления и циркуляции масла – к потребителю сжатый воздух не поступает.

Когда (рабочее) давление подачи опускается до заданного давления, система управления открывает впускной воздушный клапан, переводя компрессор в режим нагрузки. Если давление воздуха снижается под заданным давлением (когда потребление превышает расход подачи), скорость главного двигателя возрастает до максимальной в зависимости от баланса производительности и потребления. Далее работа с переменной скоростью продолжается по описанному принципу.

Ограничения скорости и параметры ускорения выполняются программой системы управления EKOMASTER VI, VST за счет контроля инвертора (преобразователя частоты) привода главного двигателя. Параметры переменной скорости заданы на заводе. Если нужны какие-либо изменения или иные уставки, то настройку параметров и модификацию программы контроллера могут выполнять лишь специалисты сервисной службы EKOMAK.

### АВТОМАТИЧЕСКИЙ ОСТАНОВ **/** ПЕРЕЗАПУСК

Компрессор разгружается, когда давление поднимается до верхнего предела рабочего давления, который можно настроить на контроллере EKOMASTER VI. Если давление не падает ниже минимального предела (перехода в режим нагрузки) за определенное время (работа), пока компрессор находится в режиме разгрузки, система управления автоматически останавливает компрессор и удерживает его в режиме ожидания (ожидания и готовности). (Время ожидания перехода в режим нагрузки/разгрузки должен настроить квалифицированный специалист.)

Если давление в линии (на выходе) опустилось ниже мин. предела, пока компрессор работает без нагрузки или находится в режиме ожидания, то контроллер автоматически перезапустит компрессор или подключит нагрузку.

### **2.** ПАНЕЛЬ УПРАВЛЕНИЯ

### **2.1** КЛАВИАТУРА

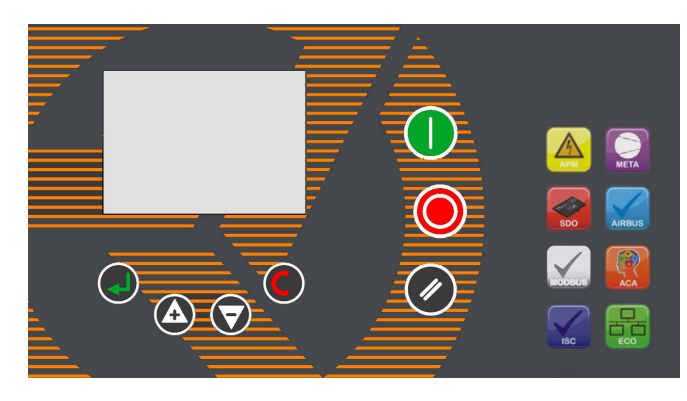

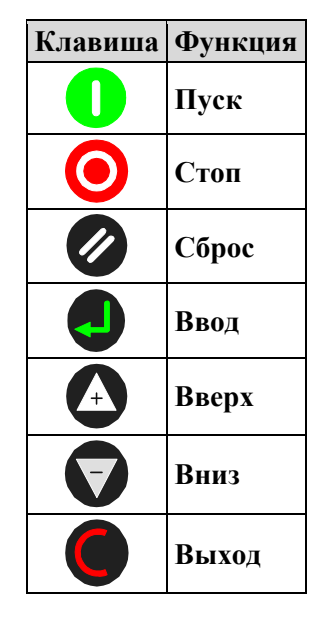

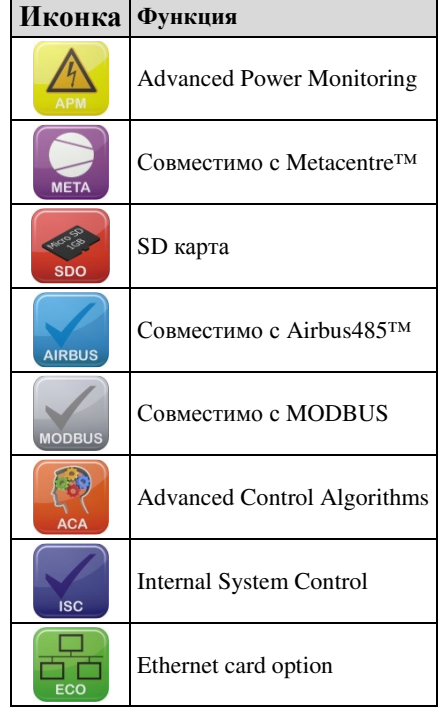

### **2.2** ГРАФИЧЕСКИЙ ДИСПЛЕЙ

Графический дисплей интуитивно понятен...

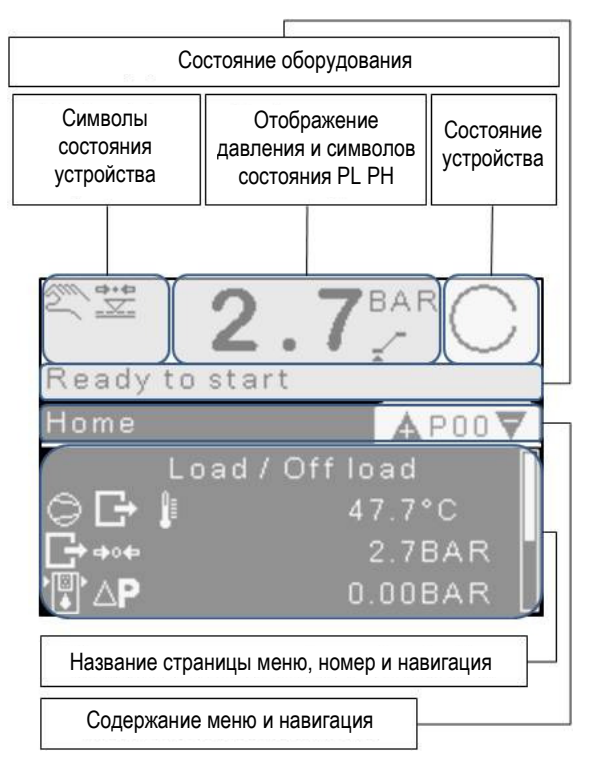

После некоторого времени неиспользования уровень подсветки дисплея снизится до следующего нажатия клавиши.

Экран по умолчанию P00 – он появляется при включении и после периода неиспользования.

Клавиши Верх и Вниз для перехода между меню.

Где возможно, выделенный пункт меню будет переключаться между меню по умолчанию и дополнительной информацией меню.

Например: P00.02

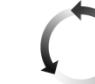

Режим управления Нагрузка/ разгрузка

### **2.3** КОНТРОЛЬ УЧЕТНЫХ ЗАПИСЕЙ ПОЛЬЗОВАТЕЛЕЙ

Система EKOMASTER VI имеет учетную запись пользователя по умолчанию – «ADMIN» с возможностью настройки еще 10 учетных записей. Право на создание дополнительных учетных записей есть лишь у пользователя «ADMIN».

Для учетной записи по умолчанию («Default») не нужен PIN-код. Данный пользователь может просматривать лишь меню 00-09. Эти меню не редактируются.

Все прочие учетные записи защищены 4-значным PINкодом. Если этот код введен неверно, то после нажатия ВВОД пользователь вернется в меню P09.01 (т.е. по умолчанию).

Для пользователя «ADMIN» PIN-код специально не напечатан. Если этот код неизвестен и требуется, обратитесь к своему поставщику.

Доступ пользователя «ADMIN» позволяет настраивать другие учетные записи и задавать предпочтения.

### **3.1** ПЕРВЫЙ ПУСК КОМПРЕССОРОВ С ПАНЕЛЬЮ УПРАВЛЕНИЯ **EKOMASTER VI**

Первый пуск компрессора выполняется в следующем порядке:

1. Внимательно изучите руководство по эксплуатации (док. 1, главы по правилам техники безопасности и установке). ПРИМЕЧАНИЕ: Снимите и утилизируйте все красные

металлические транспортировочные скобы на основании компрессора.

- 2. Выполните всю предварительную подготовку и проверки согласно части руководства, посвященной подготовке.
- 3. Включите питание компрессора.
- 4. Убедитесь, что на дисплее панели управления EKOMASTER VI показано состояние ГОТОВ К РАБОТЕ. (Отсутствуют сообщения об ошибках или останове работы.)
- 5. Запустите компрессор, нажав кнопку ПУСК (I).
- 6. Проверьте на наличие возможных утечек масла/воздуха внутри и снаружи компрессора.
- 7. Медленно закройте запорный кран и убедитесь, что рабочее давление установлено правильно. Если это так, то компрессор перейдет в режим разгрузки при заданном давлении. Если необходима настройка, изучите соответствующие инструкции о настройке системы управления в данном руководстве (док. 2).
- 8. Следите за индикаторами обслуживания и сигналами на панели. Убедитесь, что рабочее давление, температура и разница давления (между внутренним и наружным давлением) оптимальны (в нормальных пределах).
- 9. Следите за рабочей температурой. Если рабочая температура превышает 100°С, то нужно проверить систему охлаждения и/или рабочие условия.
- 10. Откройте (полностью) запорный клапан подачи воздуха в трубопровод (систему потребителя).
- 11. Проверяйте температуру и утечки в течение нескольких дней.

### **3.2** ПОСЛЕДУЮЩИЕ ПУСКИ

При последующих пусках проверяйте уровень масла в сепараторе и сливайте скопившийся на дне сепаратора конденсат, осторожно открывая сливной клапан. Нажмите кнопку ПУСК (I) (на электронной панели управления). Во время работы компрессора проверяйте индикаторы и сигналы на дисплее. Также следите за потоком масла по прозрачной трубке линии возврата (или смотровое окно).

#### **3.3** ПОРЯДОК ОТКЛЮЧЕНИЯ

Чтобы отключить компрессор, нажмите кнопку STOP (0) (на панели управления). Кнопка аварийного останова (с красной головкой) в желтой рамке на панели управления предназначена только для немедленного останова в случае опасности. Поэтому в обычных условиях для останова компрессора необходимо использовать только кнопку ОСТАНОВ (0) (под кнопкой ПУСК).

### **3.4** ПОРЯДОК ПУСКА И ОСТАНОВА КОНТРОЛЛЕРА **EKOMASTER VI**

Во время нормальной работы замеренное выходное давление регулирует компрессор после нажатия клавиши ПУСК. Система EKOMASTER VI выполнит проверки состояния и запустит компрессор, если никакие состояния тому не препятствуют. При наличии такого состояния компрессор не перейдет в состояние запуска, и на экране появится соответствующее сообщение. При наличии состояния запрета работы компрессор перейдет в режим запуска, но останется в режиме ожидания, а на экран будет выведено соответствующее сообщение. При наличии запроса нагрузки главный двигатель запускается в последовательности звезда/ треугольник. В режиме треугольник по истечении заданного времени время запрета (настраивается) препятствует загрузке, чтобы скорость двигателя стабилизировалась. При необходимости время запрета нагрузки можно установить в значение «OFF». По истечении времени запрета включается питание реле нагрузки и компрессор переходит в режим нагрузки. По достижении макс. рабочего (разгрузка) или получения удаленной команды холостого хода питание выхода реле нагрузки выключается и компрессор переходит на холостой ход на заданное время, прежде чем остановится главный двигатель, и компрессор войдет в режим ожидания. После падения давления до заданного уровня до истечения времени холостого хода компрессор снова перейдет в режим нагрузки. В режиме ожидания операции пуска двигателя осуществляются снова.

В случае останова двигателя посредством команды останова или при входе в режим ожидания запускается время продувки (настраивается). Если в течение этого времени поступает сигнал пуска, компрессор перейдет в режим ожидания до истечения времени продувки. Если такой сигнал поступил, когда компрессор уже находится в режиме ожидания, то он останется в режиме ожидания до истечения времени продувки. В устройствах с активированной функцией определения внутреннего давления можно настроить минимальное внутреннее давление во избежание пуска двигателя до сброса внутреннего давления. Если через 2 минуты внутреннее давление не упало ниже заданного минимума и время продувки истекло, то возникает предупреждение и компрессор сразу остановится. После выхода из режима нагрузки начинается отсчет запрета повторной загрузки (настраивается), который препятствует повторной загрузке. При необходимости для запрета можно задать «OFF».

Нормальная автоматическая работа завершается нажатием кнопки останова, удаленной командой останова или событием немедленного останова. В случае ручного останова или удаленной команды отключается питание реле нагрузки. Главный двигатель продолжает работу в течение заданного времени. При необходимости для этого времени можно задать «OFF».

### **3.** ПУСК И ОСТАНОВ

### **3.5** СХЕМА СОСТОЯНИЙ **EKOMASTER VI**

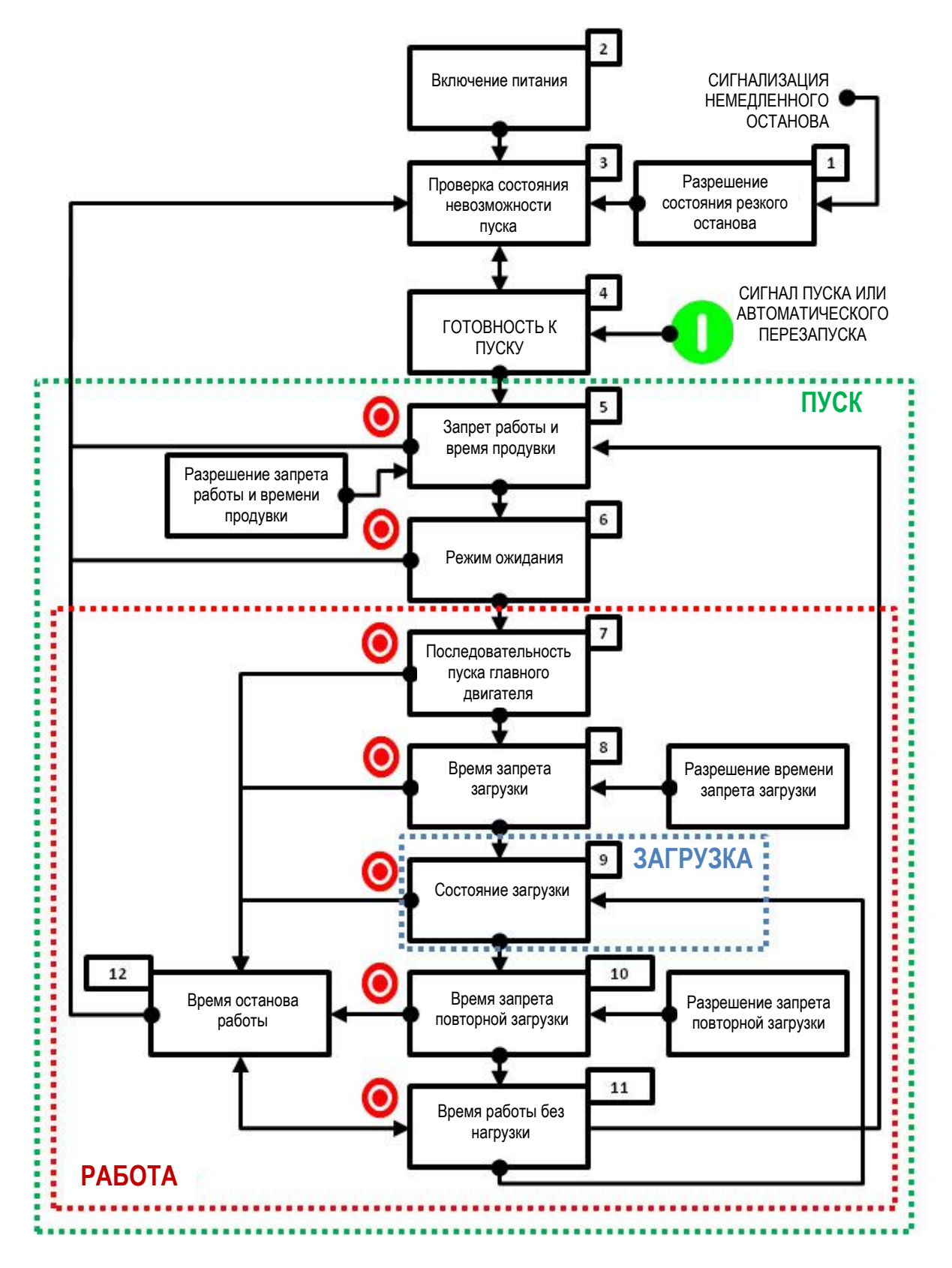

### **3.** ПУСК И ОСТАНОВ

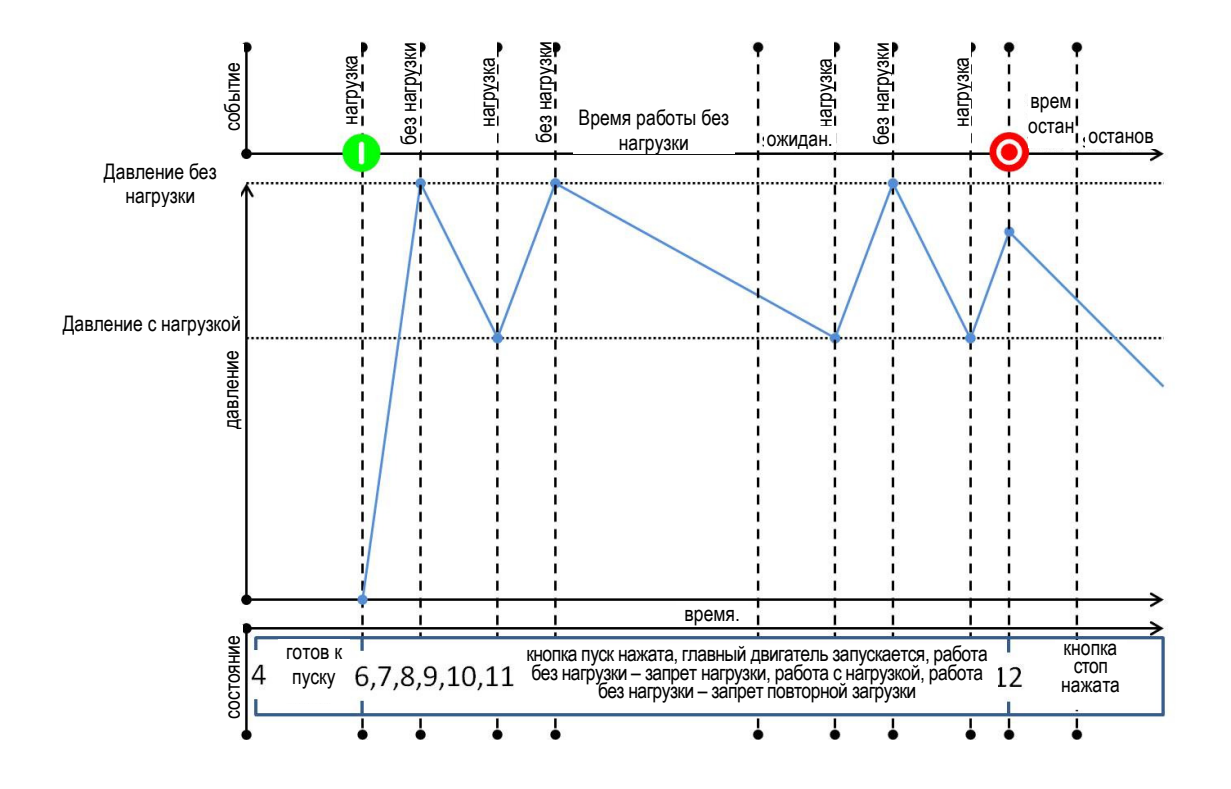

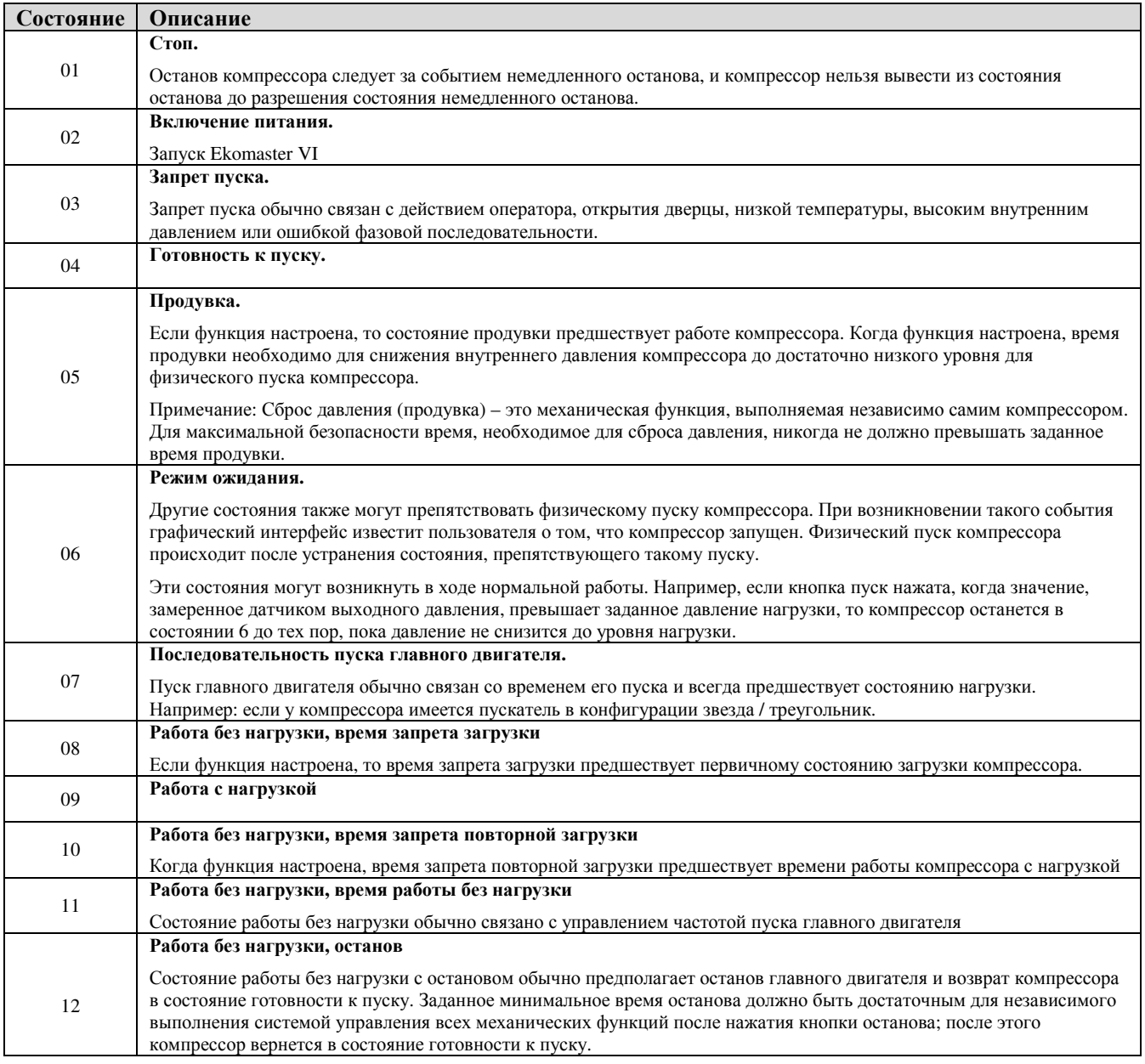

### **4.1** НАВИГАЦИЯ В МЕНЮ

Вкладки меню расположены последовательно в виде замкнутого цикла.

Цвета графического интерфейса меняются на обратные для обозначения навигации «на экране», которая также обозначается на вертикальной полосе прокрутки.

Кроме того, вкладка меню расширяется для обозначения места навигации. Например…

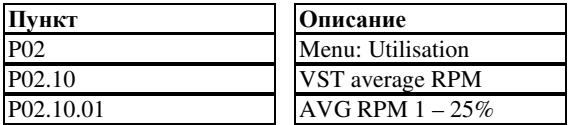

Примечание: Содержание меню видно только когда устройство правильно настроено!

Пункты меню пронумерованы последовательно без пропусков. Если пункт меню отсутствует, то это связано с настройками!

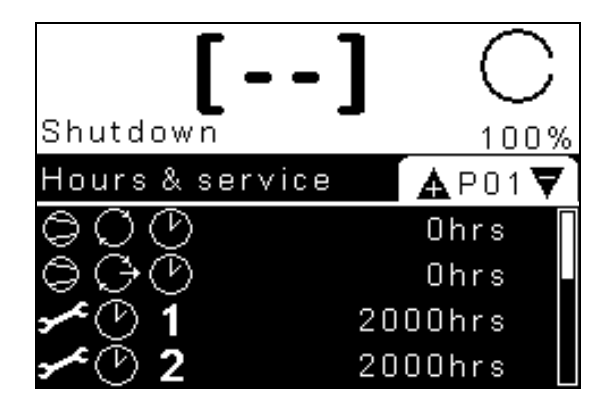

Клавиши Ввод и Выход используются для навигации между страницами и содержимым меню.

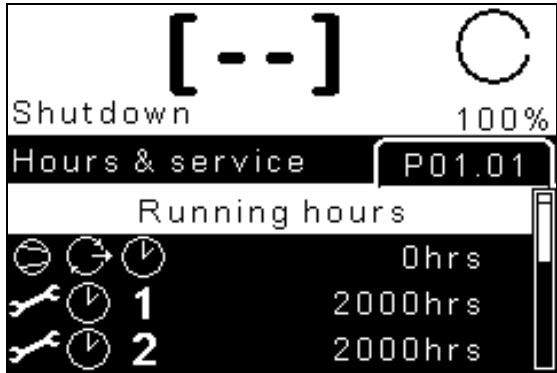

При входе в содержание меню открывается его первый пункт. Клавишами Вверх и Вниз переходите между пунктами меню. Эти пункты расположены по вертикали в виде непрерывного цикла. Например, внизу показано, что пользователь перешел в меню P01 пункт 06.

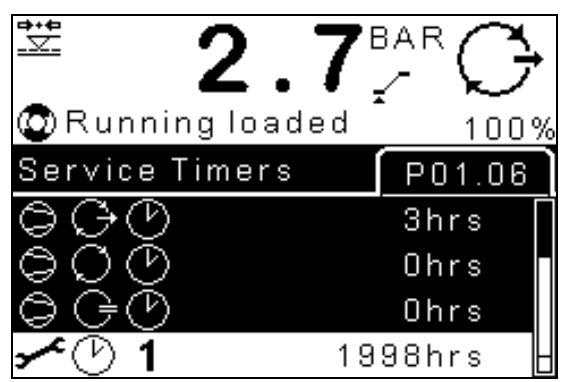

Для редактирования доступного и редактируемого пункта меню перейдите на него и нажмите кнопку Ввод.

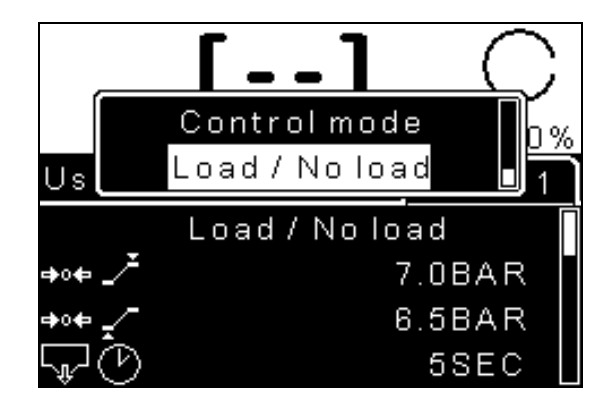

Появится окно редактирования. Клавишами Вверх и Вниз выберите доступный вариант. Нажмите и удерживайте кнопки Вверх или Вниз, чтобы увеличить скорость перехода к нужному значению. Для подтверждения нажмите Ввод или клавишу Выход, чтобы выйти без сохранения данных. Для перехода между отображаемым текстом в окне редактирования и значением на дисплее нажимайте и удерживайте кнопку ВВОД.

## **4.2** КАРТА МЕНЮ **(**Отображаемые меню будут зависеть от конфигурации компрессора**)**

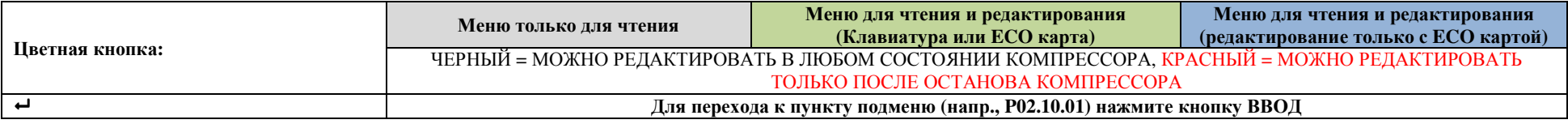

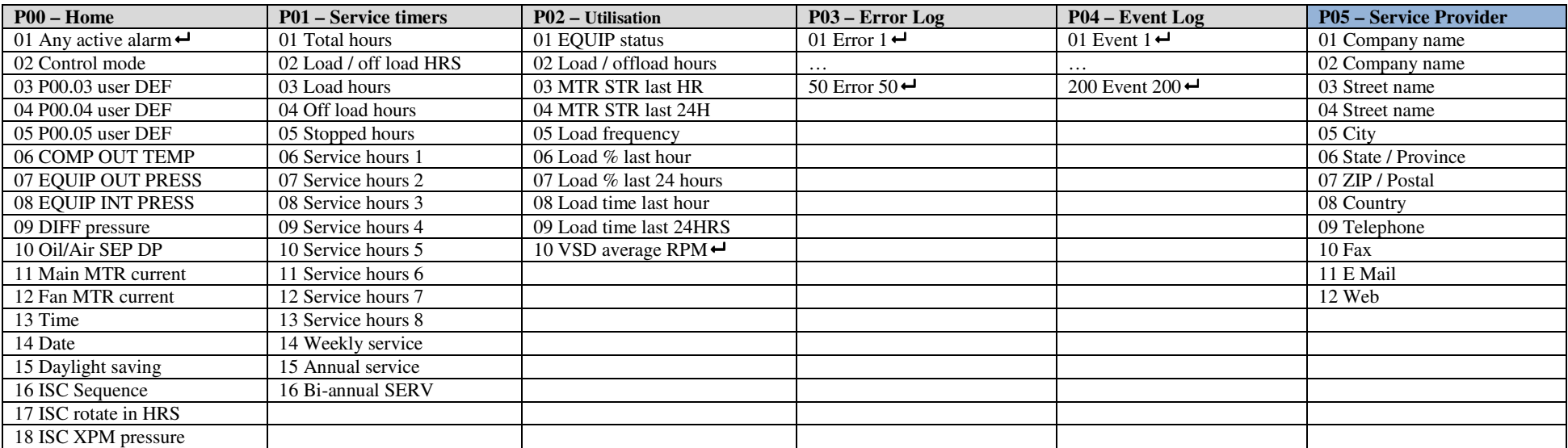

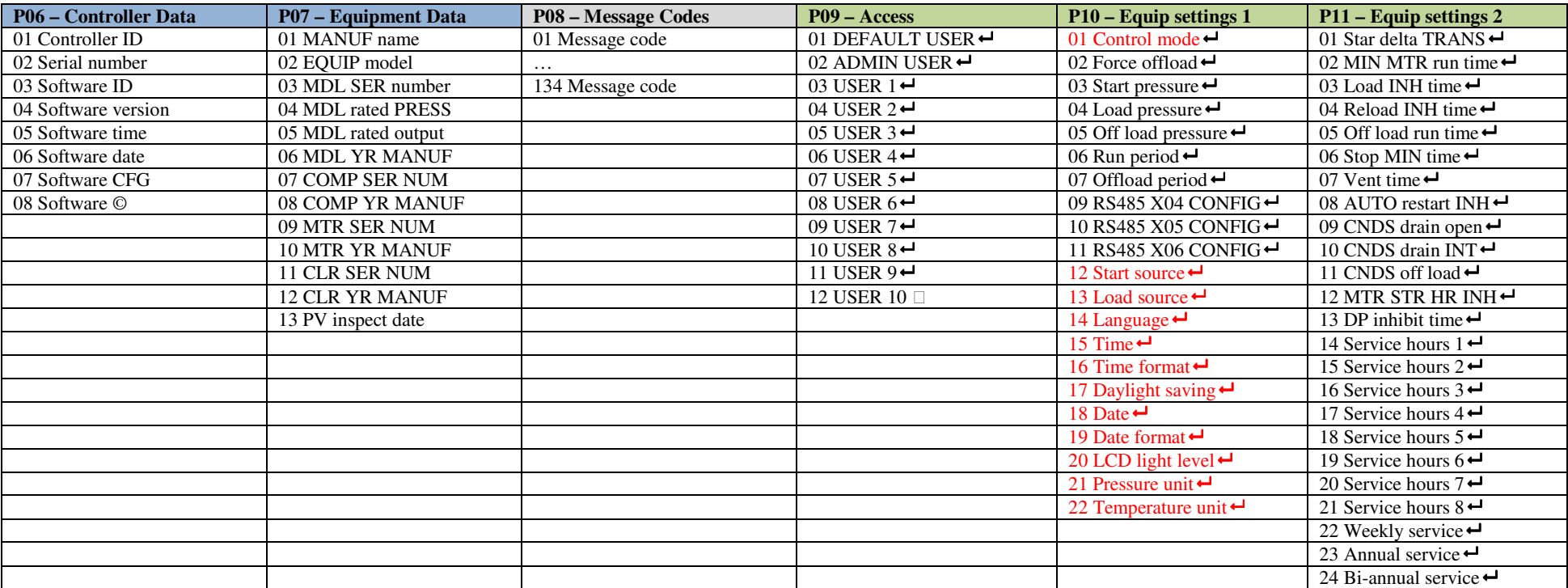

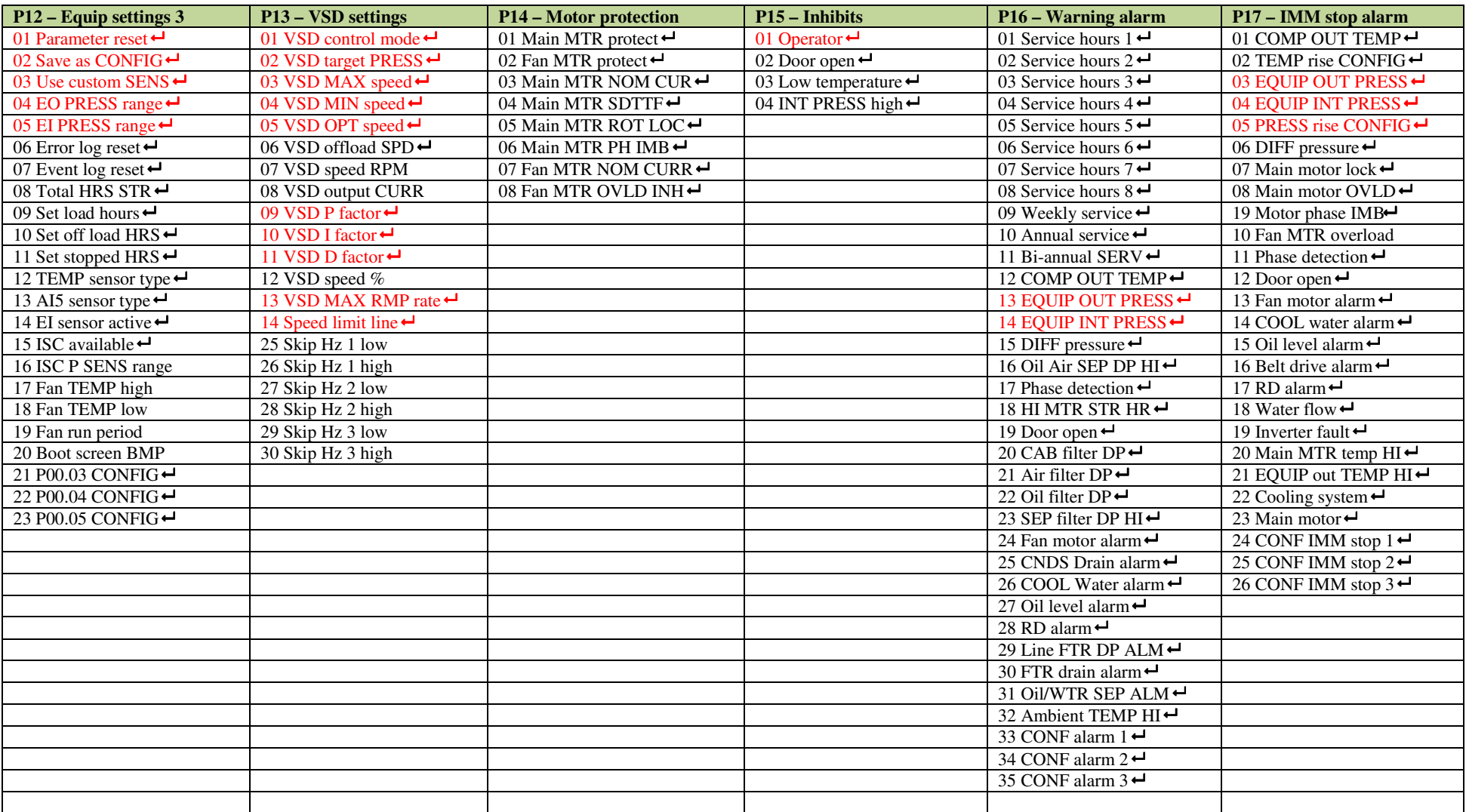

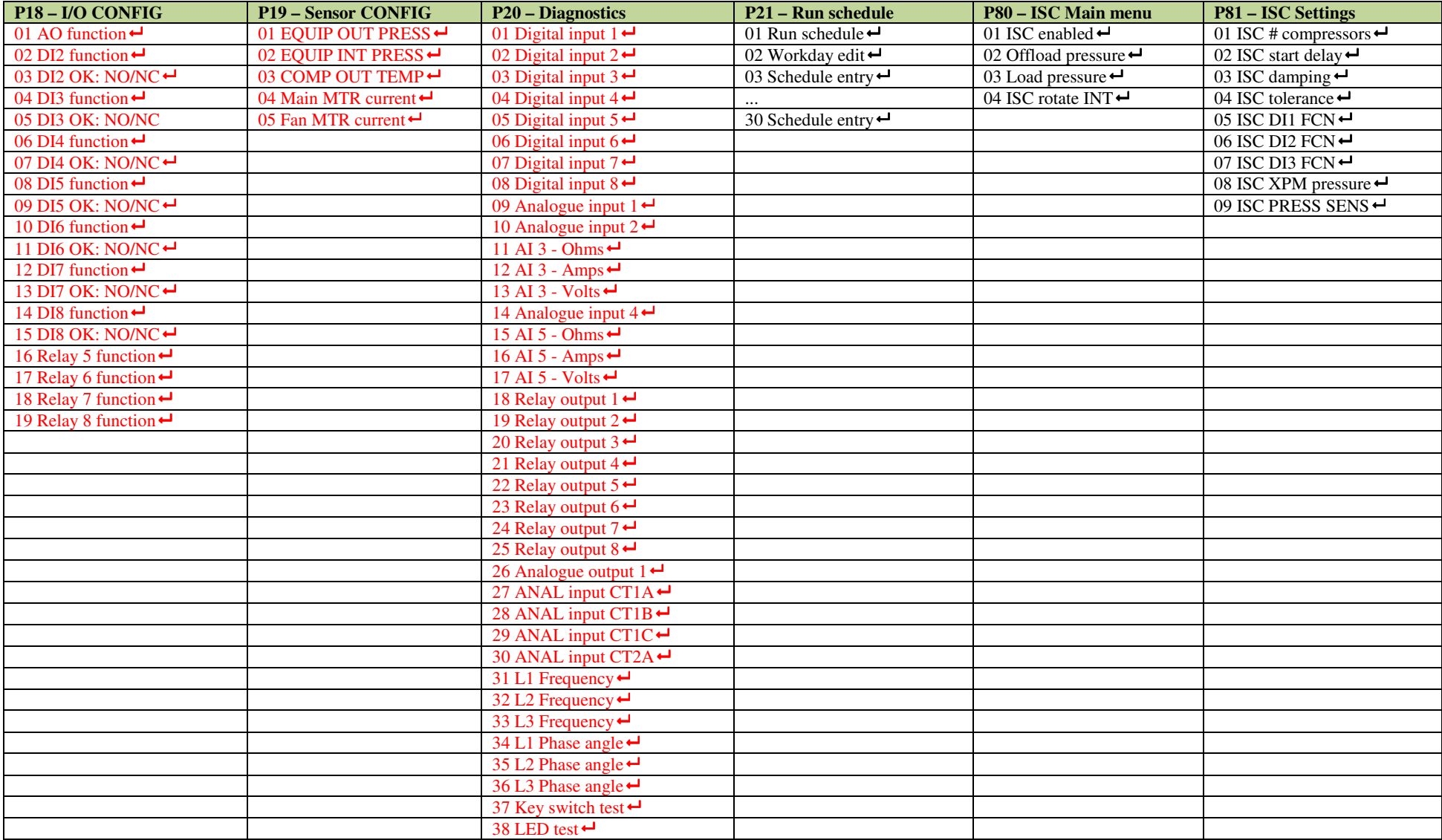

### 4.3 ОПИСАНИЕ МЕНЮ

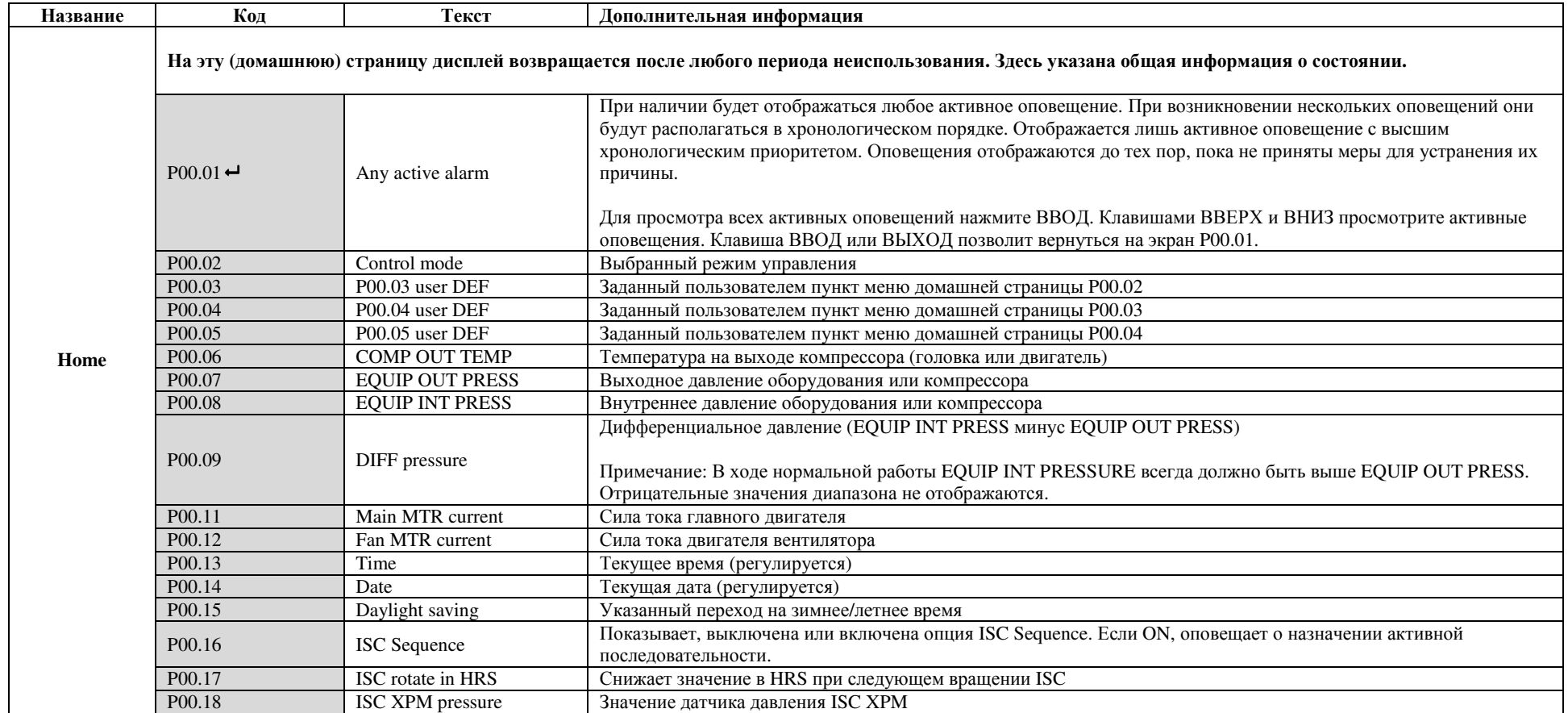

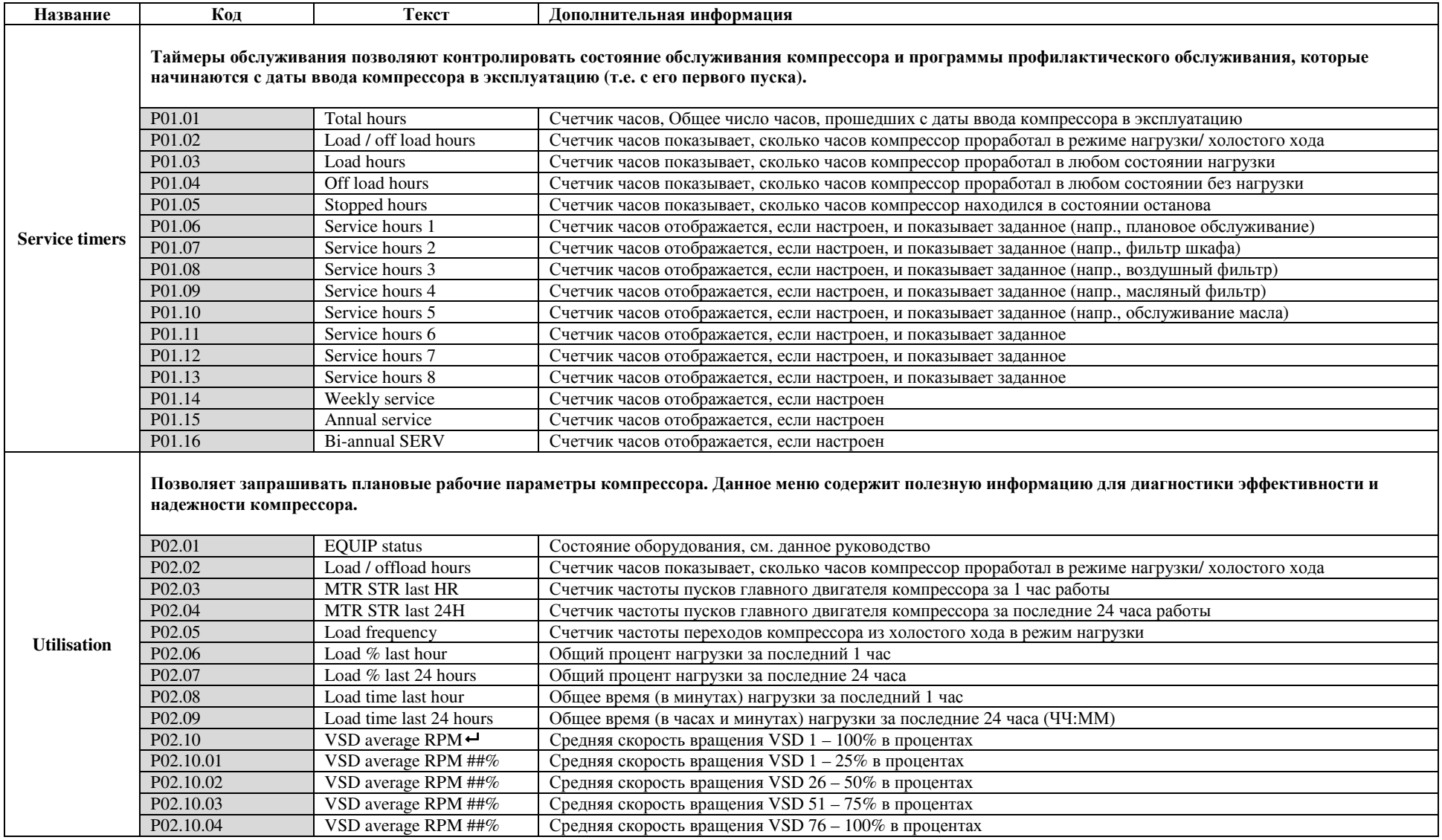

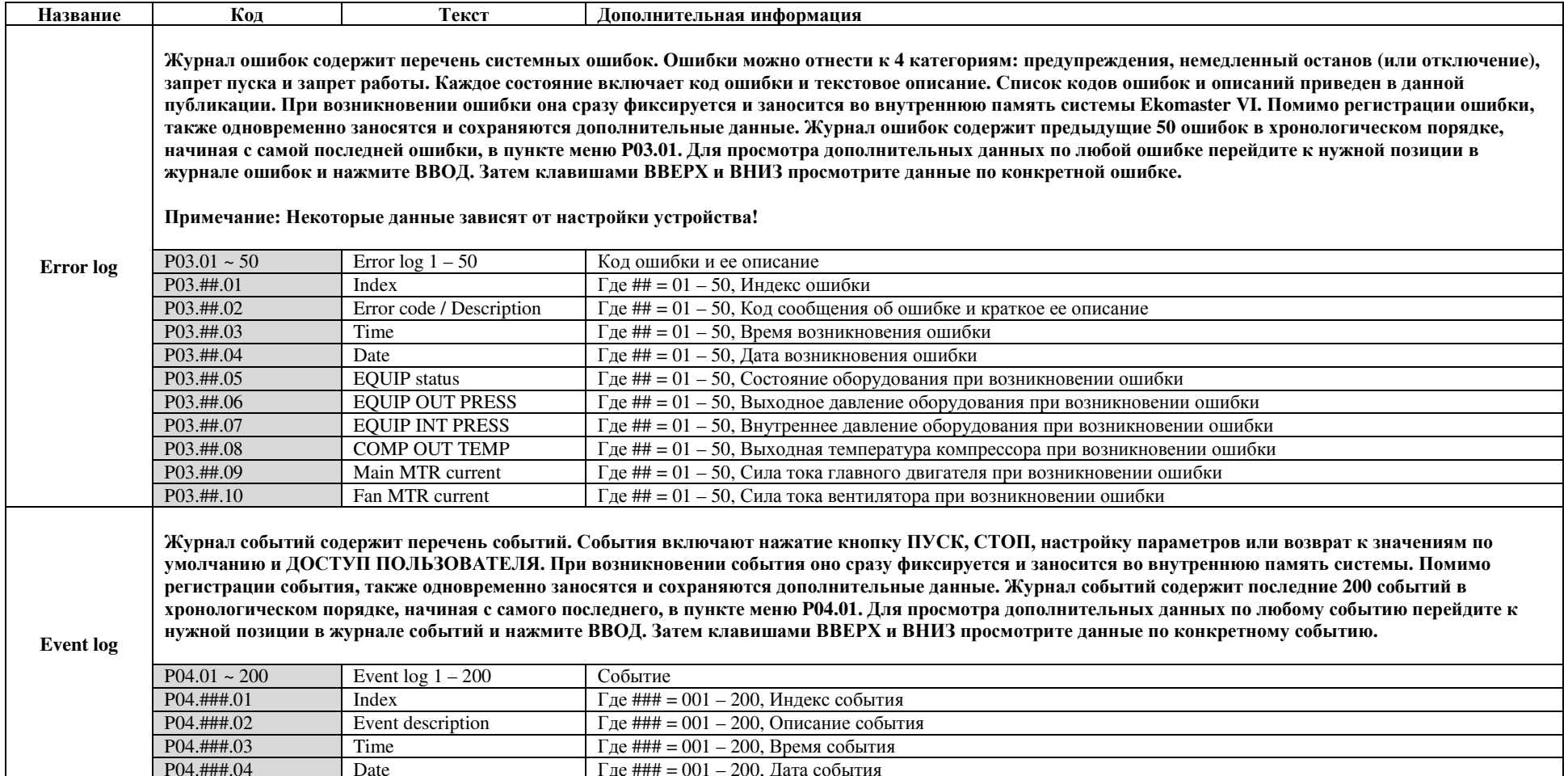

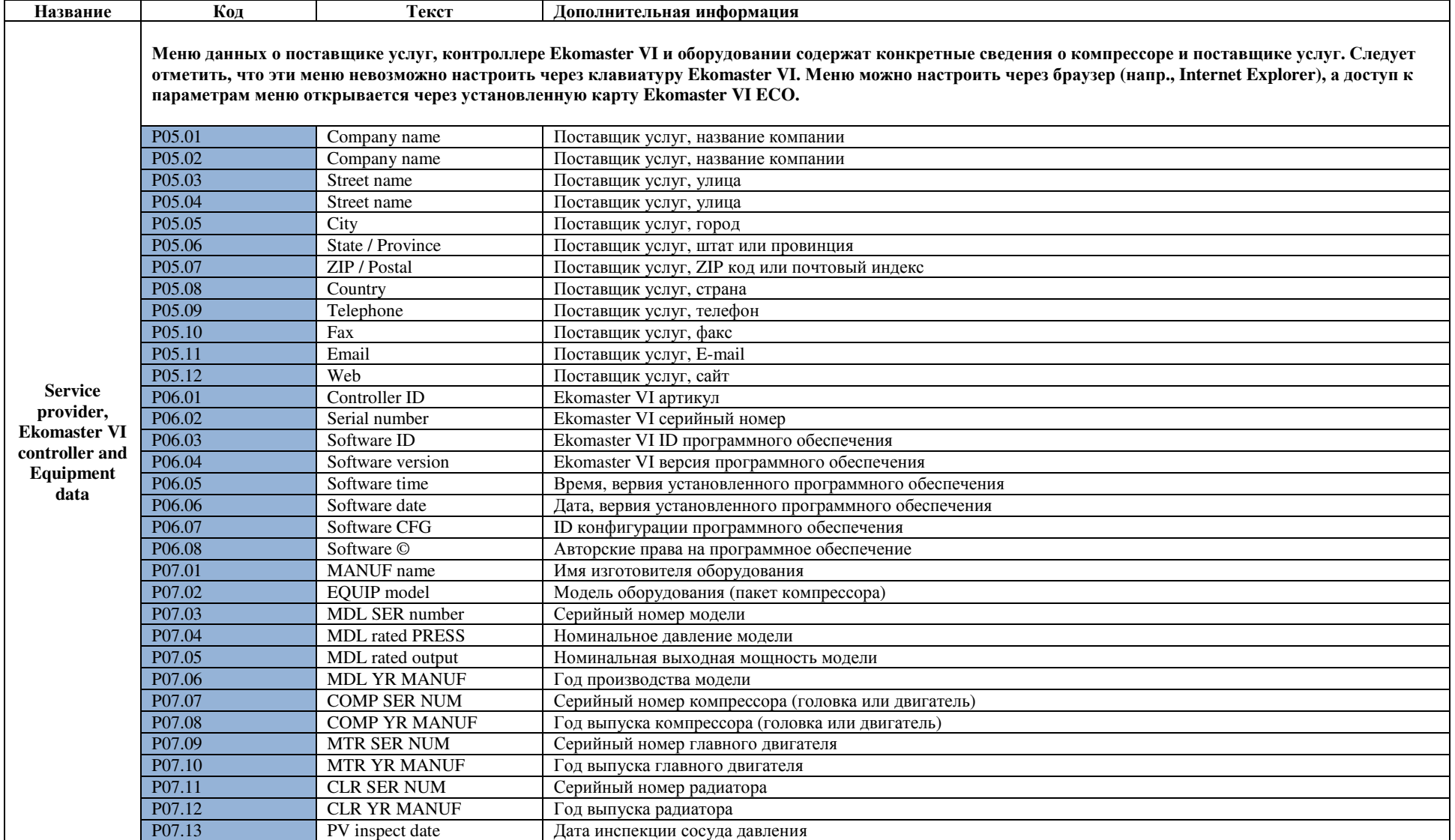

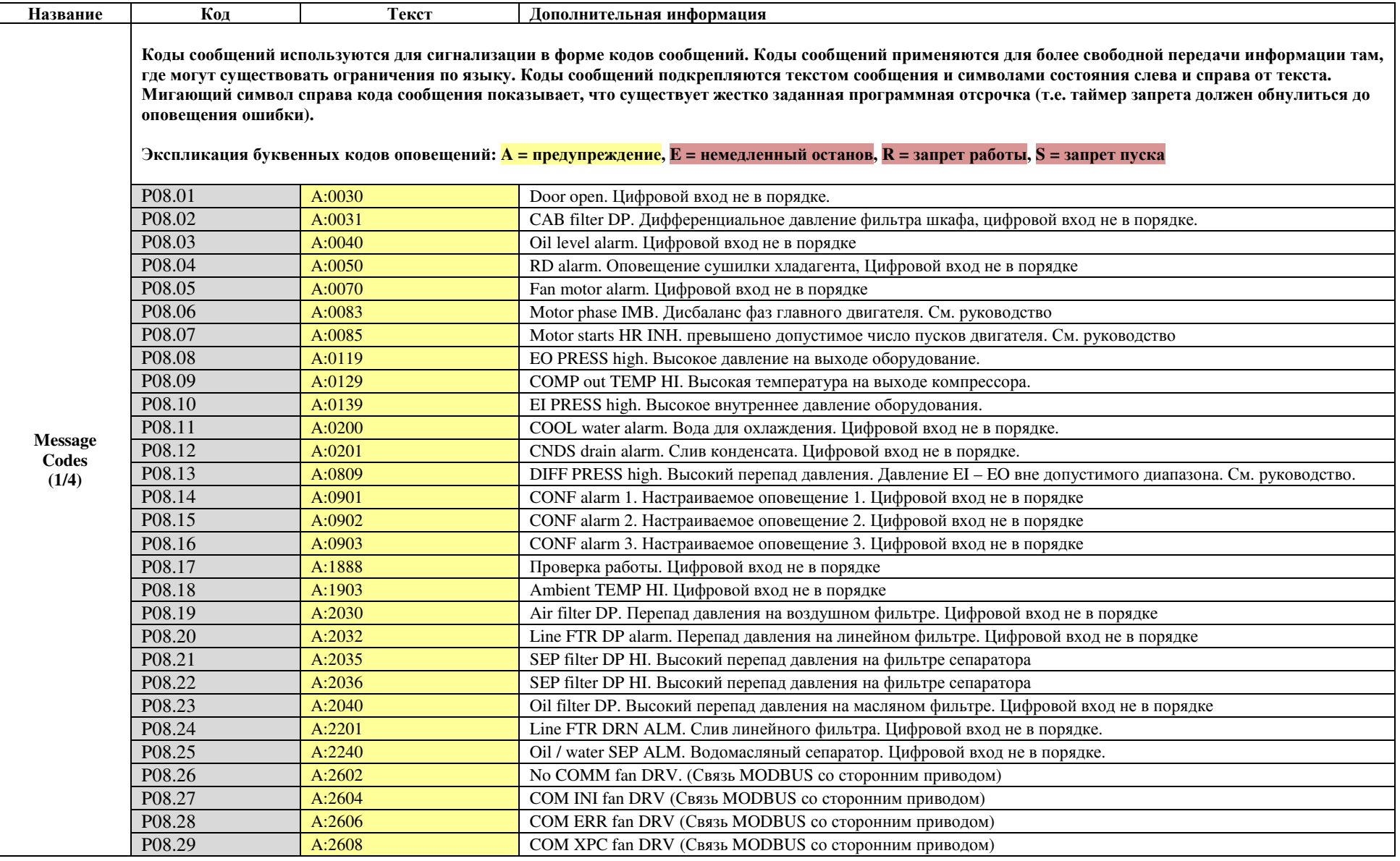

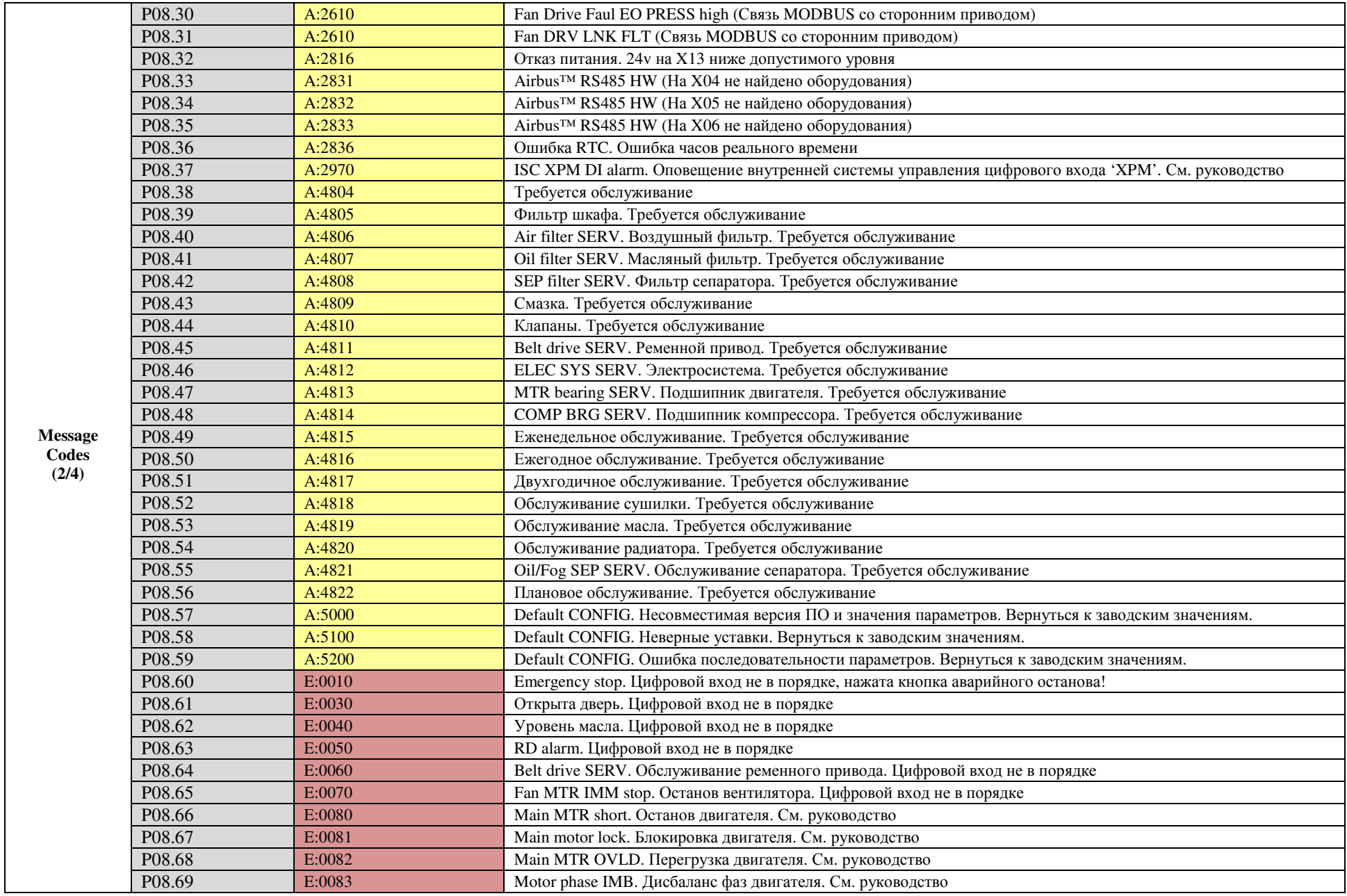

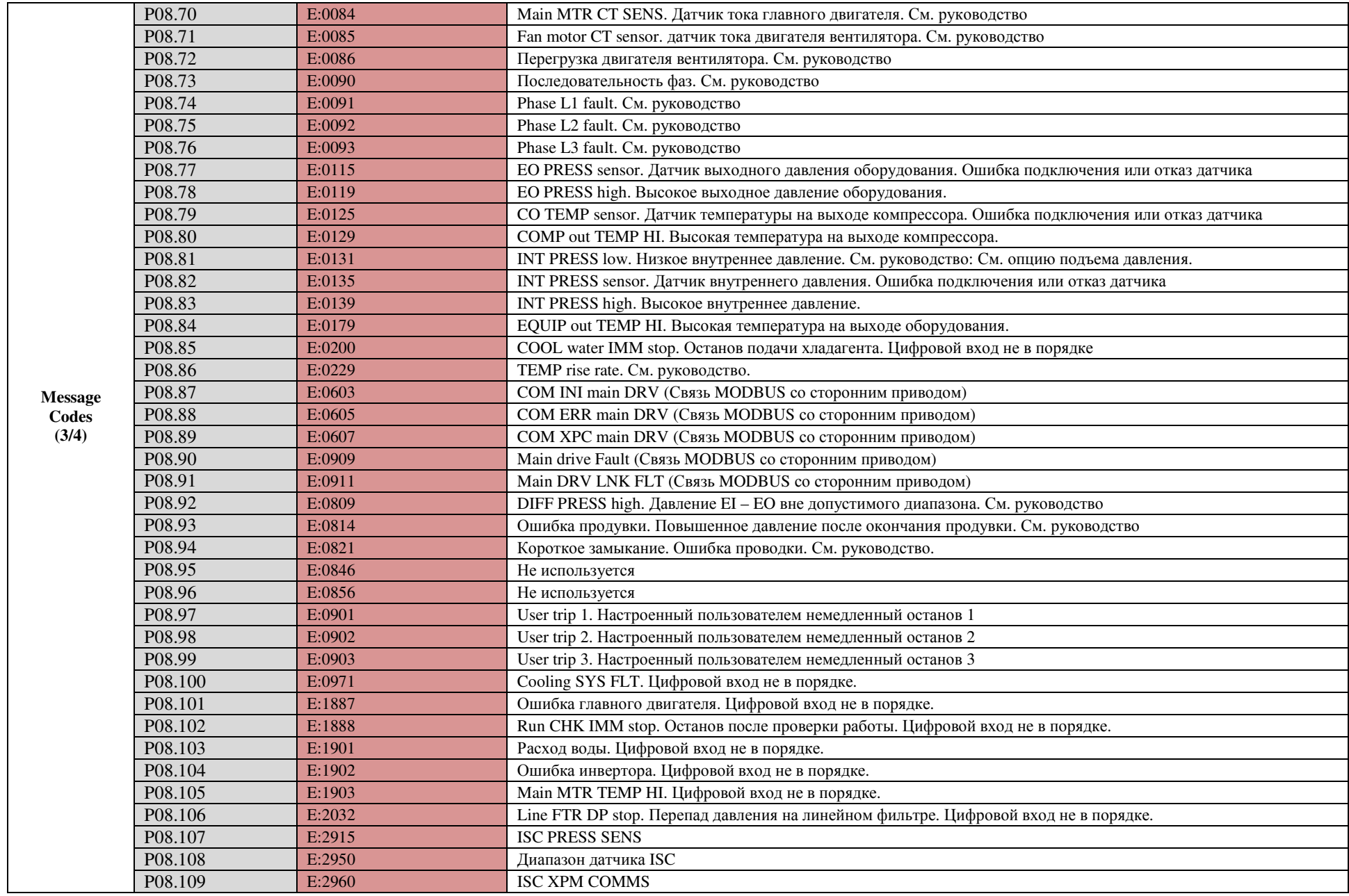

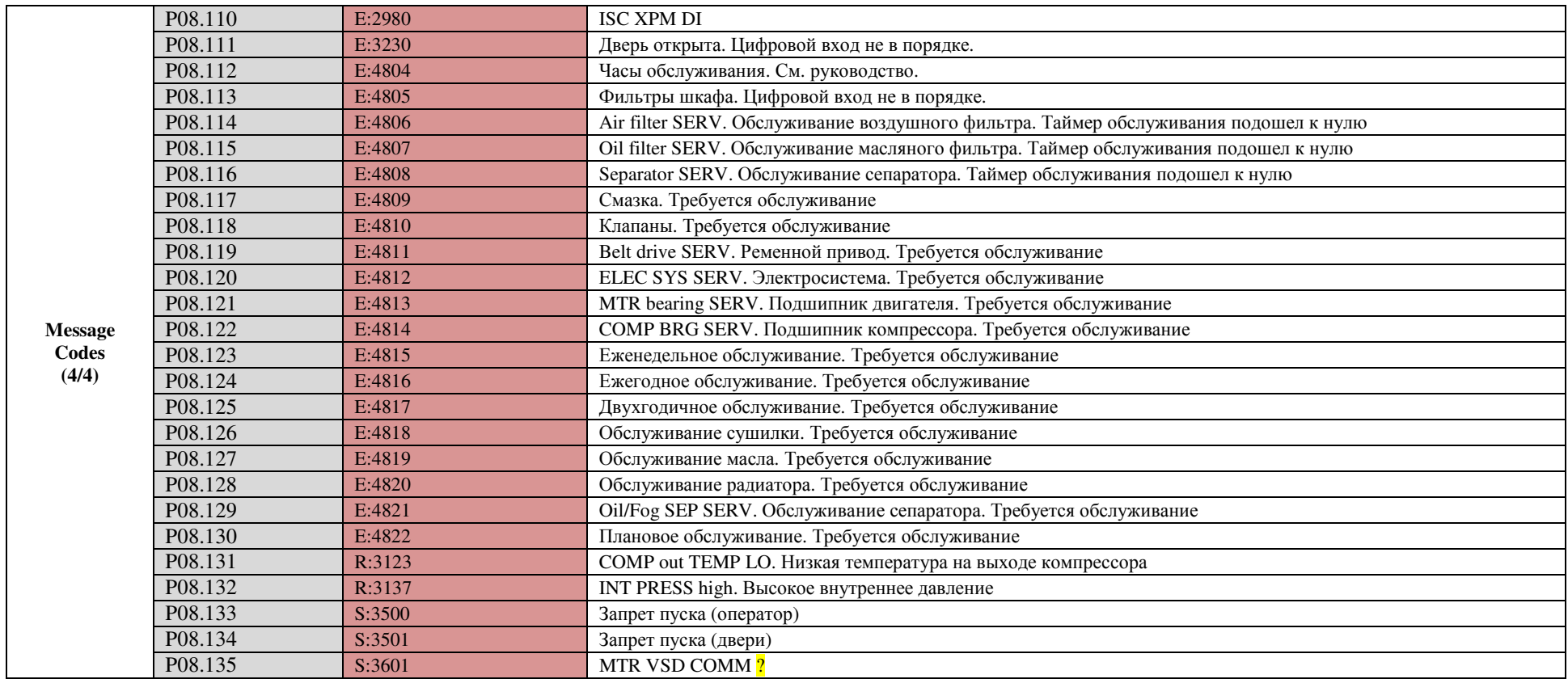

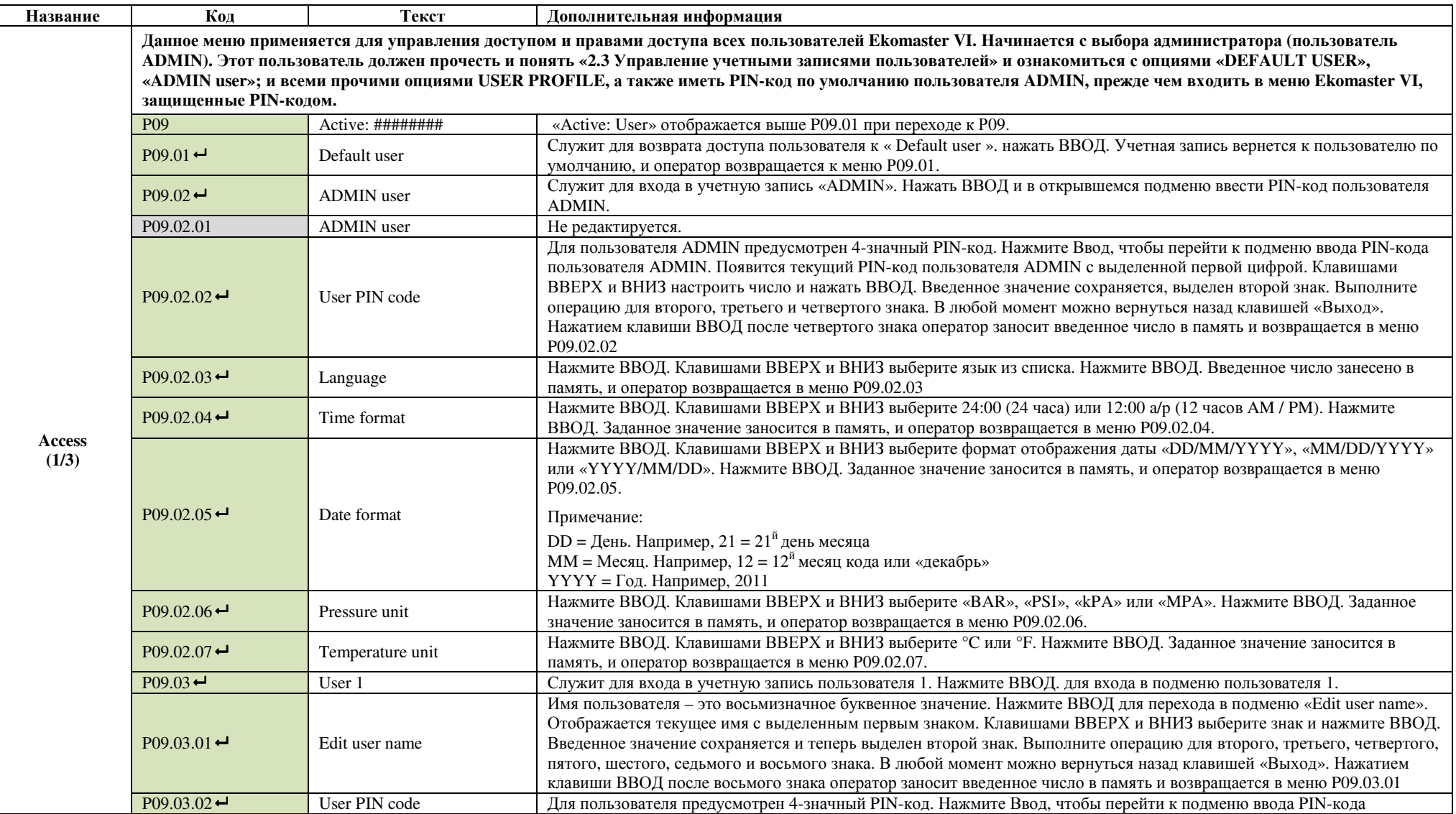

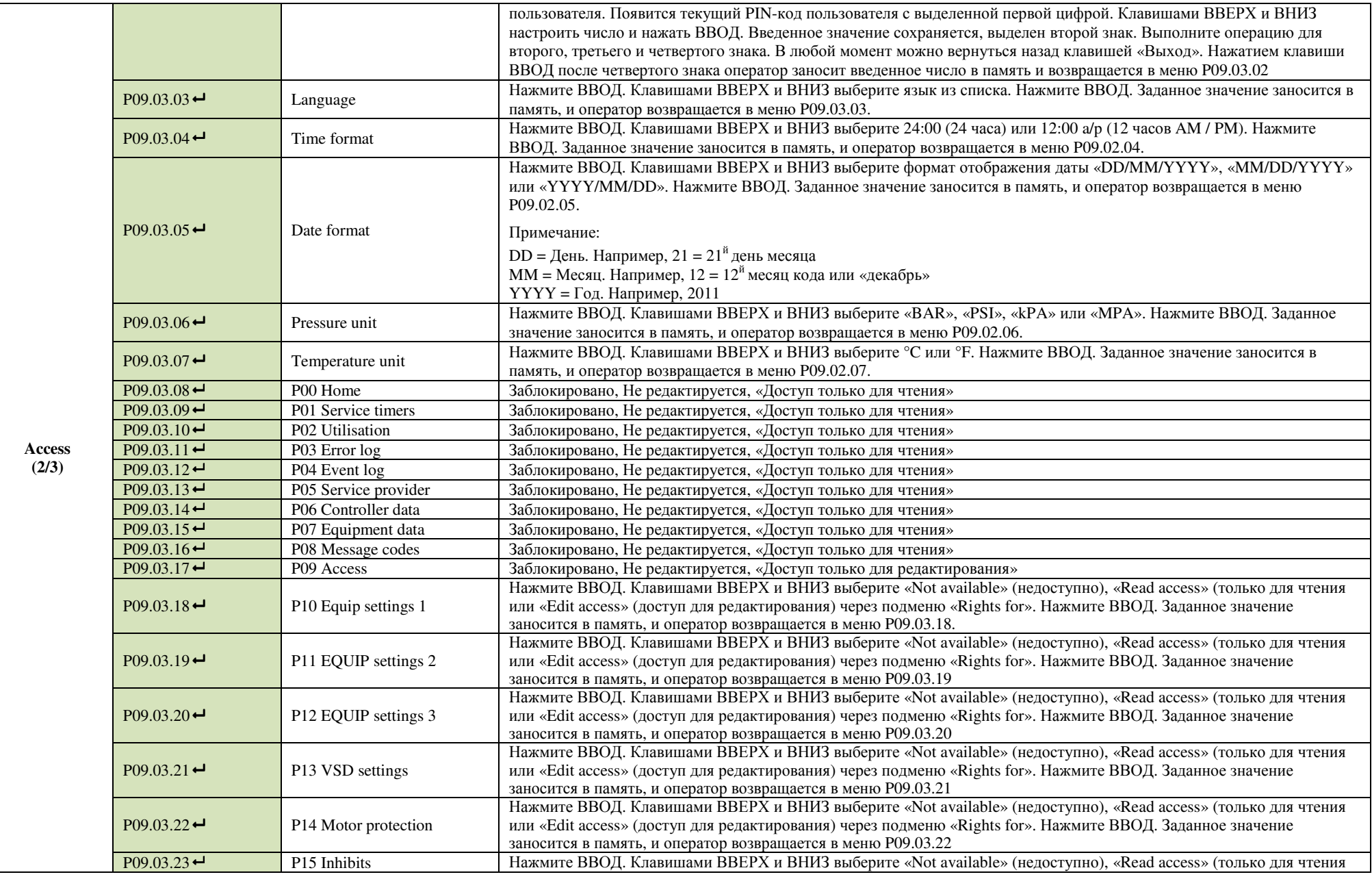

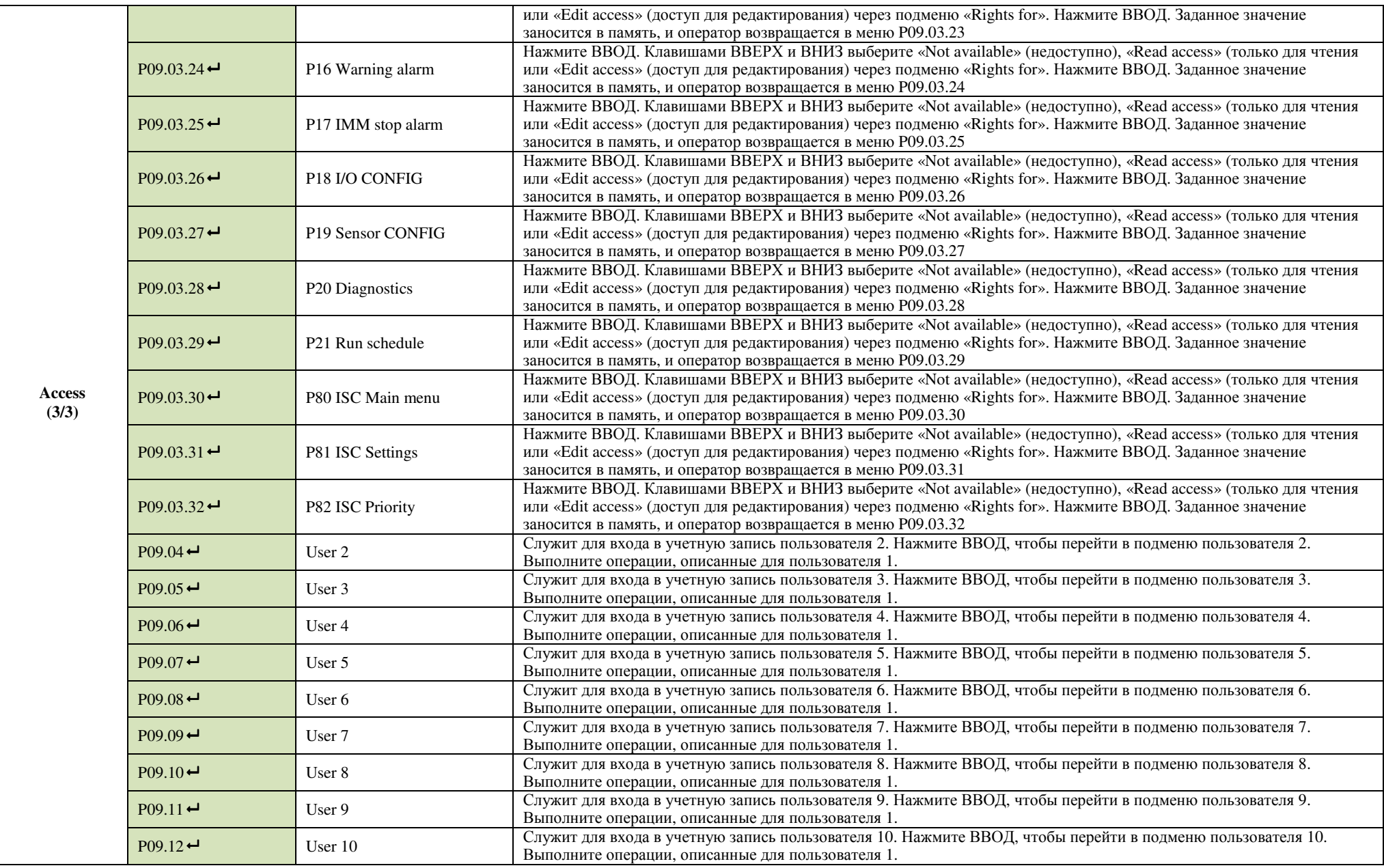

### **5.** РЕЖИМЫ УПРАВЛЕНИЯ

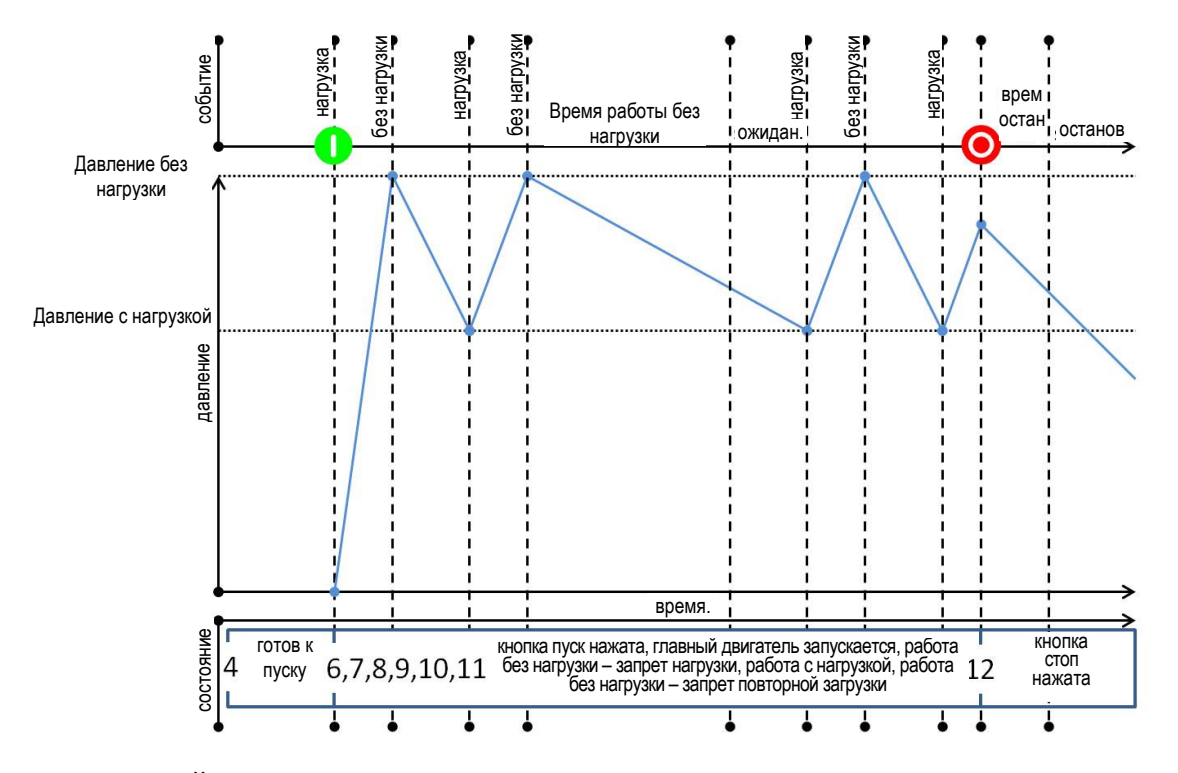

### **5.1** С НАГРУЗКОЙ**/** БЕЗ НАГРУЗКИ

Компрессор работает с/без нагрузки между давление загрузки и разгрузки. Во время работы без нагрузки более заданного времени компрессор останавливается, переходит в режим ожидания и автоматически перезапускается по необходимости.

### **5.2** НЕПРЕРЫВНАЯ РАБОТА

Компрессор непрерывно работает с/без нагрузки между уставками давления нагрузки и разгрузки.

#### **5.3** СПАД ДАВЛЕНИЯ**/** БЕЗ НАГРУЗКИ

Два заданных периода; «период работы» и «период работы без нагрузки» служат критериями выбора режима работы компрессора, когда давление на выходе достигает давления разгрузки. Эти два периода задаются с учетом макс. числа пусков компрессора. Период работа начинается с пуска двигателя и завершается при переходе компрессора в режим ожидания. Период «работы без нагрузки» начинается при переходе с режима нагрузки в режим холостого хода. Считается время работы без нагрузки и время компрессора в режиме ожидания. Останавливается при переходе в режим нагрузки. Каждый момент отключения наступает после продувки компрессора.

Возможны следующие циклы переключения:

Если выходное (рабочее) давление компрессора снижается до уровня нагрузки, то компрессор переходит в режим нагрузки, независимо от своего предыдущего режима работы. Если двигатель был остановлен, то открытие впускного клапана задерживается для пуска компрессора без давления.

Если давление на выходе компрессора поднимается до уровня разгрузки и «период работы без нагрузки» истек, компрессор отключается после истечения времени работы без нагрузки.

Если давление на выходе компрессора поднимается до уровня разгрузки до истечения периода работы без нагрузки, то время снижения давления за предыдущий цикл переключения служит критерием для выбора рабочего режима.

Если время спада давления (когда выходное давление снижается с уровня разгрузки до уровня нагрузки) превысило время без нагрузки/ останова (ожидания), то компрессор отключается (режим ожидания) после истечения времени работы без нагрузки.

Если время спада давления было короче периода, заданного для работы без нагрузки/ останова (ожидания), то выбирается режим без нагрузки, то есть впускной клапан закрывается и

оборудование продувается с работающим двигателем. По истечении периода без нагрузки оборудование также выключается (режим ожидания) после периода работы без нагрузки.

### **5.4** ДИНАМИЧЕСКИЙ КОНТРОЛЬ БЕЗ НАГРУЗКИ

Период работы без нагрузки динамически увеличивается и сокращается в зависимости от числа допустимых пусков двигателя. Измеряется количество допустимых пусков двигателя за предыдущий 1 час. Частые переключения увеличивают время работы без нагрузки. Редкие переключения укорачивают время работы без нагрузки.

#### **5.5** РЕГУЛИРУЕМЫЙ ПРИВОД **(VST)**

Функция регулировки скорости обеспечивает ПИД управление регулируемым приводом для компрессоров Ekomak VST (**V**ariable **S**peed **T**echnology) с помощью аналогового выхода 4- 20мА для поддержания стабильного заданного давления (нагрузки).

Регулировка скорости нужна для поддержания давления подачи на уровне давления нагрузки. В случае повышения давления до заданного уровня разгрузки выход электромагнита нагрузки отключается, и компрессор переходит на холостой ход. В этом режиме оборудование поддерживает скорость на заданном уровне. Если давление остается выше уровня нагрузки дольше, чем заданное время, то главный двигатель останавливается, и оборудование переходит в режим ожидания. При спаде давления ниже уставки загрузки двигатель перезапускается; в режиме ожидания при включении выхода электромагнита нагрузки применяется регулировка скорости по всему диапазону.

При подключении к контроллеру системы Metacentre™ (AIRMANAGER), когда система сжатого воздуха включает несколько компрессоров VST, любой компрессор VST, обозначенный как «базовая нагрузка», будет работать на заданной оптимальной скорости. Любой компрессор VST, заданный как «дополняющий», будет использовать регулировку по всему диапазону. Кроме того, целевое давление каждого компрессора автоматически сравнивается с контроллером Metacentre<sup>TM</sup> (AIRMANAGER) для точного управления независимо от перепада давления между компрессорами. Так можно управлять 12 компрессорами VST в виде единой связной системы с полным контролем производительности, потребления и единой уставкой давления.

## 6. СОКРАЩЕНИЯ, СИМВОЛЫ И ЯЗЫКОВЫЕ КОДЫ

### 6.1 СОКРАЩЕНИЯ В ТЕКСТЕ:

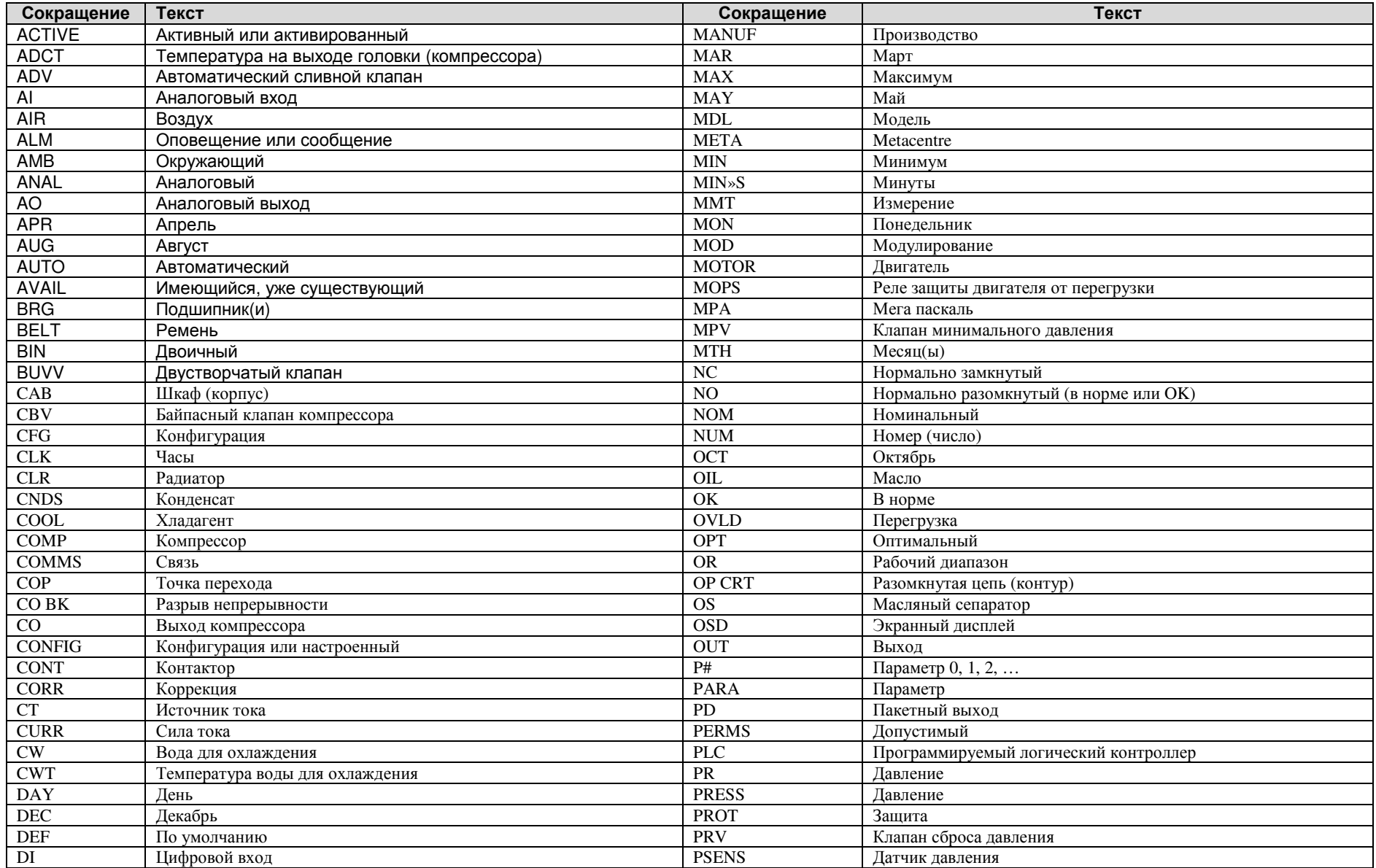

 $\mathfrak n$ 

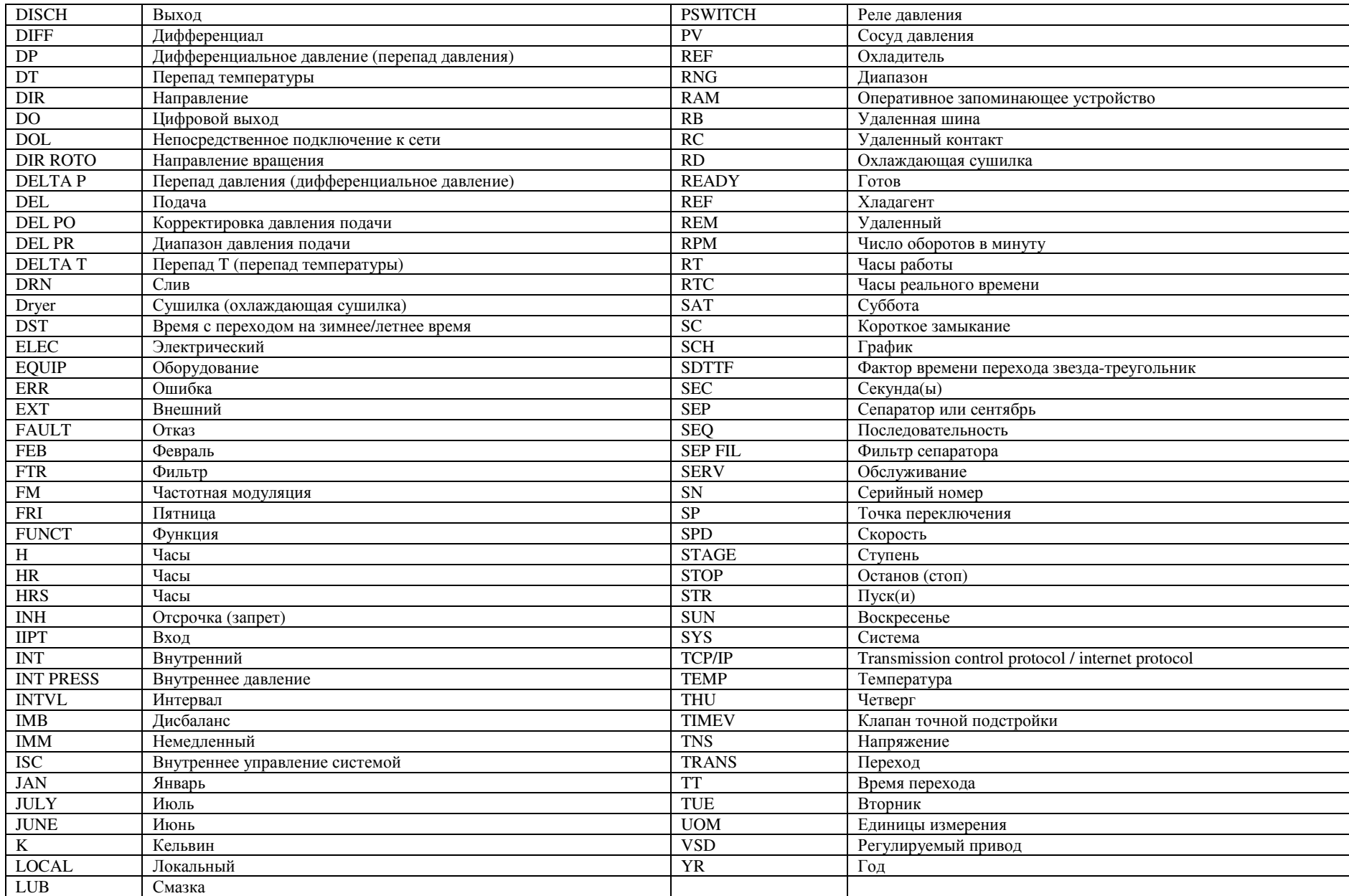

## **6.** СОКРАЩЕНИЯ**,** СИМВОЛЫ <sup>И</sup> ЯЗЫКОВЫЕ КОДЫ

### **6.2** СИМВОЛЫ **(**используемые**)**

В системе Ekomaster VI использованы разнообразные символы и текстовое описание состояний устройства. Символы используются по отдельности или с другими символами для вывода определенного сообщения. Например:

В следующе<sup>й</sup> таблице описан каждый символ <sup>и</sup> его назначение…

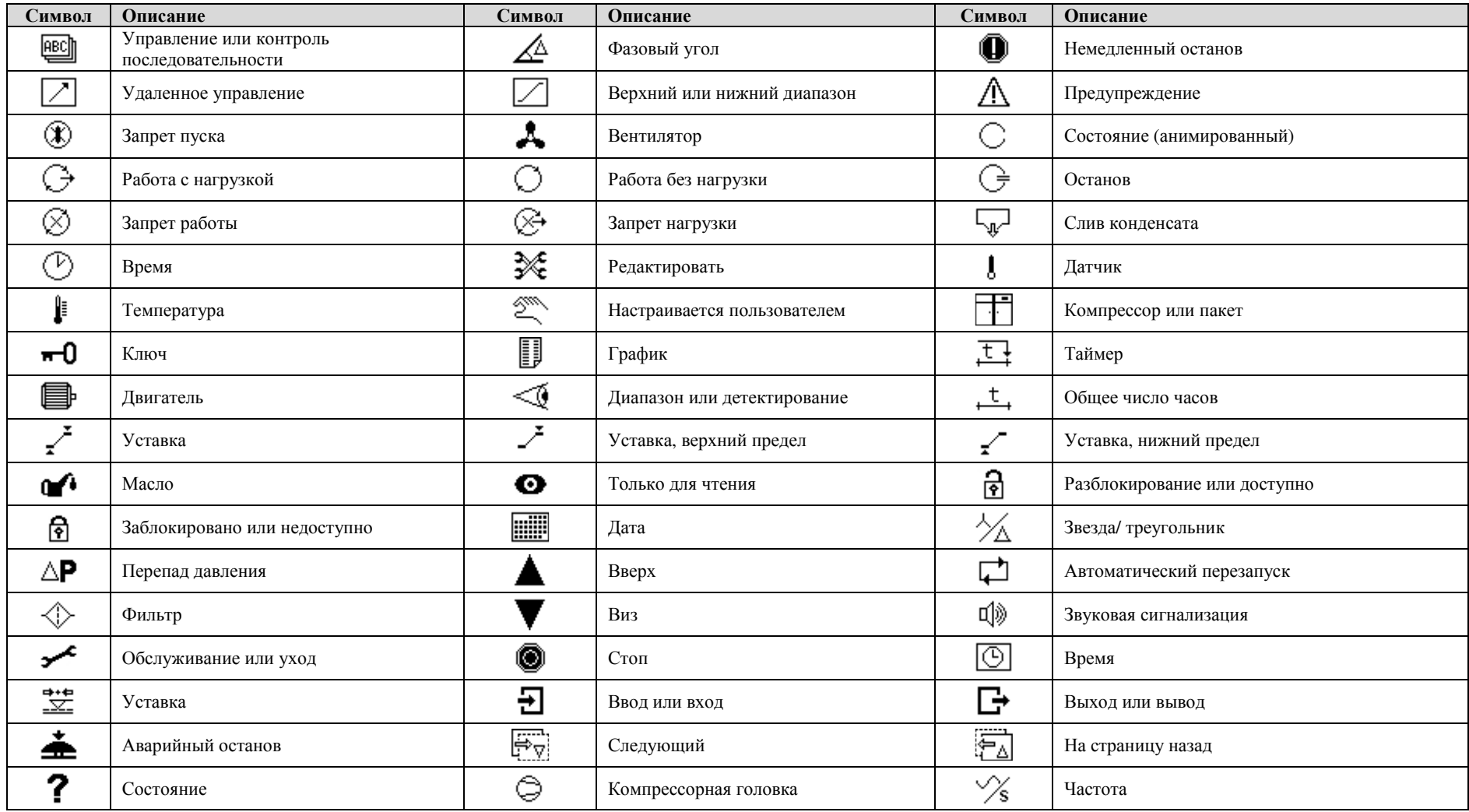

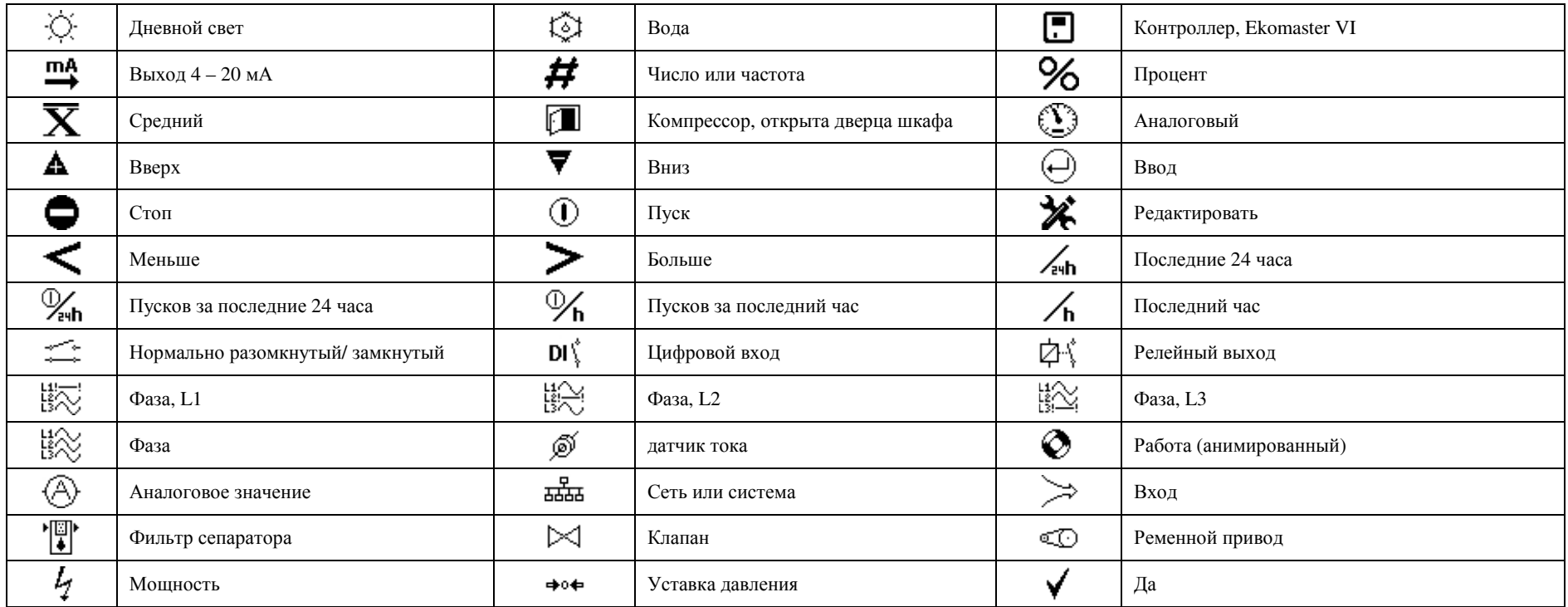

## **6.3** ЯЗЫКОВЫЕ КОДЫ

![](_page_29_Picture_300.jpeg)

### **TURKEY**

**EKOMAK A.**Ş**. MECL**İ**S MAHALLES**İ **ATATÜRK CAD MANYAS SOKAK NO:5 SANCAKTEPE 34785**  İ**STANBUL/TÜRK**İ**YE TEL : +90 216 540 11 33 (10 Hat) Web Sitesi : www.ekomak.com.tr**

### **GERMANY**

### **EKOMAK GmbH**

**Eurotec-Ring 15 D-47445 MOERS-GERMANY TEL : +49 (0) 2841 16954 25 : +49 (0) 2841 16954 26 Fax : +49 (0) 2841 16954 30**

### РОССИЯ

### ООО **«**ЭКОМАК Индастриал**»**

**115114,** г**.** Москва**,** Дербеневская наб**.,** д**.11,** пом**.88**  Тел**./**факс **+7 (495) 913-67-14 +7 (495) 585-07-45 info@ekomak.su www.ekomak.su**